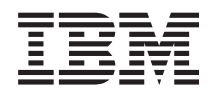

IBM Systems - iSeries E-mail-ul pentru lucrul în reţea

*Versiunea 5 Ediţia 4*

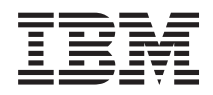

# IBM Systems - iSeries E-mail-ul pentru lucrul în reţea

*Versiunea 5 Ediţia 4*

#### **Notă**

Înainte de a folosi aceste informații și produsul la care se referă, citiți informațiile din "Observații", la pagina [47.](#page-52-0)

#### **Ediţia a şaptea (februarie 2006)**

Această ediţie este valabilă pentru IBM i5/OS (număr de produs 5722-SS1) versiunea 5, ediţia 4, modificarea 0 şi pentru toate ediţiile şi modificările ulterioare până se specifică altceva în noile ediţii. Această versiune nu rulează pe toate modelele RISC şi nici pe modelele CISC.

**© Copyright International Business Machines Corporation 1998, 2006. Toate drepturile rezervate.**

# **Cuprins**

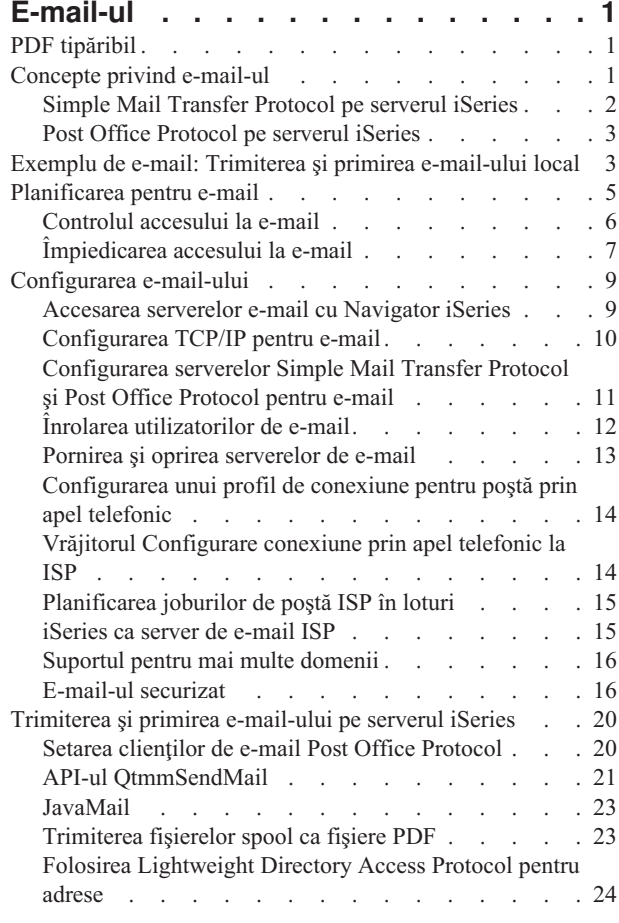

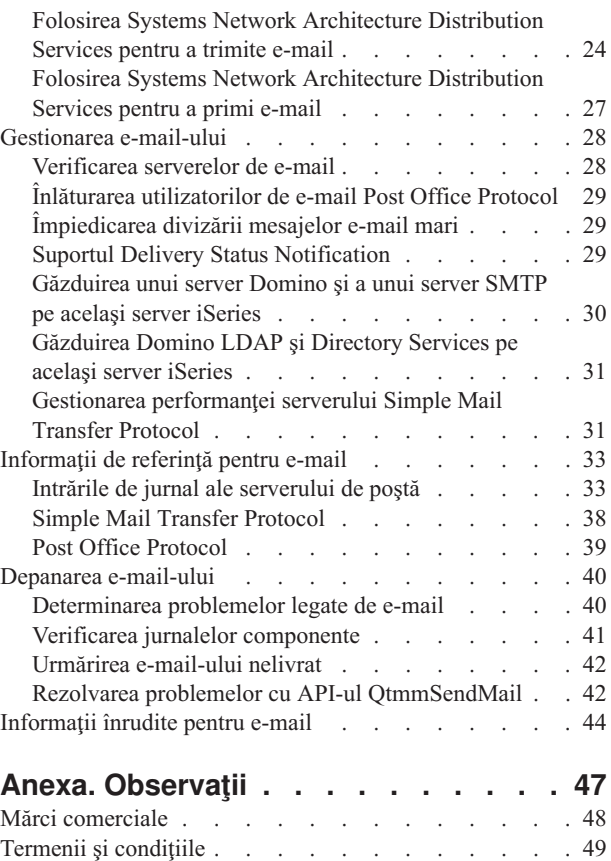

## <span id="page-6-0"></span>**E-mail-ul**

Citiţi despre conceptele şi procedurile referitoare la configurarea şi administrarea e-mail-ului pe serverul iSeries.

La elaborarea acestor informații s-a presupus că ați mai lucrat cu serverul iSeries și că sunteți familiarizat cu TCP/IP, Simple Mail Transfer Protocol (SMTP) şi conceptele e-mail.

## **PDF tipăribil**

Aflati cum puteți vizualiza sau tipări un PDF cu aceste informații.

Pentru a vizualiza sau descărca versiunea PDF a acestui document, selectați [E-mail-ul](rzair.pdf) (aproximativ 661 KB).

### **Salvarea fişierelor PDF**

Pentru a salva un PDF pe staţia dumneavoastră de lucru în scopul vizualizării sau tipăririi:

- 1. Faceţi clic dreapta pe PDF în browser (faceţi clic dreapta pe legătura de mai sus).
- 2. Faceţi clic pe opţiunea de salvare locală a PDF-ului.
- 3. Navigați la directorul în care doriți să salvați PDF-ul.
- 4. Faceţi clic pe **Save**.

|

### **Descărcarea programului Adobe Reader**

- Trebuie să aveţi instalat pe sistem Adobe Reader pentru a vizualiza sau tipări aceste PDF-uri. Puteţi descărca o copie |
- | gratuită de pe situl Web [Adobe](http://www.adobe.com/products/acrobat/readstep.html) (www.adobe.com/products/acrobat/readstep.html)  $\blacktriangleright$ .

### **Concepte privind e-mail-ul**

Folositi posta electronică (e-mail-ul) ca pe o unealtă de afaceri esentială. Serverul iSeries foloseste protocoale, cum ar fi Simple Message Transfer Protocol (SMTP) şi Post Office Protocol (POP), pentru a face mesajele dumneavoastră e-mail să circule în reţea mai uşor şi mai eficient.

Aceste concepte adiționale privind e-mail-ul vă ajută să înțelegeți alte metode de distribuție a mesajelor e-mail.

#### **Multipurpose Internet Mail Extensions**

Multipurpose Internet Mail Extensions (MIME) este o metodă standardizată pentru organizarea formatelor de fişiere divergente. SMTP este limitat la text ASCII pe 7 biţi, cu o lungime maximă a liniei de 1000 de caractere. MIME a fost dezvoltat pentru a suporta tipuri de fișiere mai avansate, cum ar fi textul îmbogățit, imaginile şi fişierele audio şi video. Înainte de a trimite mesajul cu SMTP, MIME codează fişierele sau datele de tip binar pentru a le face să apară ca fișiere simple SMTP, utilizând anteturi pentru a face diferența între diferitele tipuri de fişiere din interiorul mesajelor. Clientul de poştă primeşte apoi mesajul şi îl decodează în tipurile de fişiere corespunzătoare, interpretând anteturile MIME pentru a citi fişierul.

#### **Cadrul de lucru AnyMail/400**

Toate mesajele poştale care vin de la SMTP pentru utilizatorii locali (utilizatorii care au conturi de poştă pe acest server iSeries) sunt procesate de cadrul de lucru AnyMail/400. Cadrul de lucru al serverului poştal este o structură de distribuție a poștei care permite distribuirea e-mail-urilor. Cadrul de lucru al serverului poștal apelează programe de ieşire (snap-in-uri) pentru a manipula tipuri specifice de poştă.

#### **SNADS**

System Network Architecture Distribution Services (SNADS) este un serviciu IBM de distribuţie asincronă, care defineste un set de reguli de recepție, rutare și trimitere a poștei electronice într-o rețea de servere. În acest subiect, SNADS face referire la profilul de utilizator în care **Adresa preferată** este setată la **ID**

<span id="page-7-0"></span>**utilizator/Adresă**. Adresa preferată spune cadrului de lucru al serverului de poştă ce câmpuri să utilizeze pentru adresă din directorul de distribuție al sistemului. Pentru informații suplimentare despre SNADS, consultaţi subiectele referitoare la SNADS din Trimiterea şi primirea e-mail-ului pe serverul iSeries.

#### **Concepte înrudite**

["Trimiterea](#page-25-0) şi primirea e-mail-ului pe serverul iSeries" la pagina 20 Serverul iSeries este un server de poştă şi are pe el înrolaţi utilizatori de e-mail (SNADS, POP sau Lotus). Folosind un client POP sau un client SNADS, utilizatorul dumneavoastră de e-mail poate trimite, primi sau citi e-mail-uri.

#### **Referinţe înrudite**

Tipurile de continut MIME

Notele textuale standard din Internet constau dintr-un cap general si un corp de text, notele MIME, însă, pot contine mai multe părți, care permit ca atasamente multimedia să fie incluse împreună cu textul.

## **Simple Mail Transfer Protocol pe serverul iSeries**

Simple Mail Transfer Protocol (SMTP) este un protocol care permite serverului iSeries să trimită şi să primească e-mail.

În esenţă, SMTP asigură livrarea cap-la-cap a poştei de pe un server de poştă pe altul. Există o conexiune directă între un emitent SMTP (clientul) și destinatarul SMTP destinație (serverul). Clientul SMTP menține poșta la emitent până când îl transmite şi îl copie cu succes la destinatarul SMTP (server).

SMTP pe iSeries suportă distribuirea de note, mesaje şi documente text ASCII. SMTP poate suporta alte formate decât text simplu folosind protocolul MIME (Multipurpose Internet Mail Extensions). MIME este standardul Internet pentru trimiterea poștei cu anteturi ce descriu conținutul mesajelor poștale clienților destinatari. Aceste mesaje pot conține părţi video, audio sau binare.

### **Despre livrarea poştei SMTP**

Pentru ca e-mail-ul să ajungă la destinație, SMTP trebuie să poată trimite e-mail-ul atât la gazda corectă cât și ID-ul utilizator ce se află pe acea gazdă. Să presupunem că poşta este trimisă la bobsmith@mycompany.com.

Mai întâi, SMTP verifică să vadă dacă adresa e-mail (bobsmith) este un utilizator de pe serverul local. Dacă SMTP determină că nu este, SMTP expediază e-mail-ul următorului server gazdă. Următoarea gazdă poate fi sau nu gazda finală. SMTP determină numele gazdei din informaţiile de adresă din protocolul SMTP.

SMTP rezolvă apoi adresa gazdei folosind serverul DNS sau tabela de gazde locale. Numele de gazdă este ceea ce persoanele utilizează ca parte a contului lor de e-mail (mycompany.com); adresa IP este ceea ce SMTP utilizează pentru a găsi serverul postal corect pentru a trimite posta (192.1.1.10). Vedeti subiectul DNS pentru informatii complete despre DNS.

Aceste subiecte fac legătura între DNS şi SMTP:

- Setarea domeniului DNS
- v Înregistrările de poştă şi de schimburi poştale (MX)

Pentru e-mail-ul de intrare, serverul SMTP converteşte mai întâi numele gazdei destinaţie într-o adresă Internet (IP). Datorită funcției de alias, serverul poate avea mai multe nume gazdă. De aceea, serverul SMTP folosește interfața de socket-uri pentru a determina dacă adresa IP este una din acelea folosite de interfeţele pentru gazda locală.

**Concepte înrudite** DNS Înregistrările Mail şi MX **Operaţii înrudite** Setarea domeniului DNS

<span id="page-8-0"></span>["Configurarea](#page-14-0) e-mail-ului" la pagina 9

Puteți să setați e-mail-ul configurând TCP/IP, pornind serverele Simple Mail Transfer Protocol (SMTP) și Post Office Protocol (POP) şi pornind apoi serverele e-mail. Puteţi să vă setaţi serverul iSeries pentru a fi server de e-mail.

## **Post Office Protocol pe serverul iSeries**

Serverul Post Office Protocol (POP) este implementarea iSeries a interfeţei poştale Post Office Protocol Versiunea 3.

El creează cutii poştale electronice pe serverul iSeries, din care clienţii îşi pot extrage poşta. Orice client de poştă care suportă protocolul POP3 poate utiliza acest server, cum ar fi Netscape Mail, Outlook Express sau Eudora. Clientii pot rula pe orice platformă, cum ar fi Windows, OS/2, AIX sau Macintosh.

Serverul POP serveşte ca o zonă temporară de păstrare a poştei până când este extrasă de clientul de poştă. Când clientul de poștă se conectează la server, el chestionează conținutul cutiei sale poștale pentru a vedea dacă este poștă de luat. Dacă este, atunci ia poșta mesaj cu mesaj. După ce un mesaj a fost recepționat, clientul spune serverului să marcheze acel mesaj pentru ştergere atunci când s-a terminat sesiunea clientului. Clientul extrage toate mesajele din căsuța poștală și apoi lansează o comandă ce spune serverului să șteargă toate mesajele ce sunt marcate pentru ștergere şi să se deconecteze de la client.

Clienţii de poştă POP folosesc *verbe* pentru a comunica cu serverul POP. Verbele suportate de serverul POP de pe iSeries sunt prezentate în protocolul POP.

Pentru informații suplimentare despre modul în care funcționează protocolul POP, căutați în RFC Index documentul RFC 1725, care definește standardul interfeței de poștă POP Versiunea 3.

#### **Operaţii înrudite**

["Accesarea](#page-14-0) serverelor e-mail cu Navigator iSeries" la pagina 9

Puteţi să folosiţi Navigator iSeries pentru a configura şi gestiona serverele de e-mail Simple Mail Transfer Protocol (SMTP) şi Post Office Protocol (POP).

["Configurarea](#page-16-0) serverelor Simple Mail Transfer Protocol şi Post Office Protocol pentru e-mail" la pagina 11 Pentru a folosi e-mail-ul, trebuie să configuraţi serverele Simple Mail Transfer Protocol (SMTP) şi Post Office Protocol (POP) pe serverul iSeries.

#### **Referinţe înrudite**

"Post Office [Protocol"](#page-44-0) la pagina 39

Interfaţa de poştă Post Office Protocol (POP) Versiunea 3 este definită în Request for Comments (RFC) 1725. RFC-ul este un mecanism folosit pentru a defini standardele Internet în dezvoltare.

#### **Informaţii înrudite**

RFC [Index](http://www.rfc-editor.org/rfcsearch.html)

## **Exemplu de e-mail: Trimiterea şi primirea e-mail-ului local**

Acest exemplu demonstrează cum este procesat e-mail-ul între utilizatorii locali.

### **Situaţie**

Jane Smith, director la Resurse Umane, trebuie să trimită un mesaj lui Sam Jones din departamentul Juridic. Ambele persoane lucrează în sediul central al companiei MyCompany. Urmărind acest proces, veti vedea cum este tratat e-mail-ul pe serverul iSeries.

Obiectivele acestui exemplu sunt următoarele:

- Demonstrarea modului în care clienții și serverele de e-mail interacționează și a modului în care este procesat un mesaj
- v Folosirea serverului SMTP pentru a trimite poşta
- v Livrarea poştei unui utilizator POP

### **Detalii**

Următoarea imagine prezintă reţeaua companiei şi modul în care un mesaj de poştă trece prin mai multe niveluri pentru a ajunge la destinaţia finală. După imagine, veţi găsi o descriere a căii pe care o parcurge mesajul poştal prin această reţea.

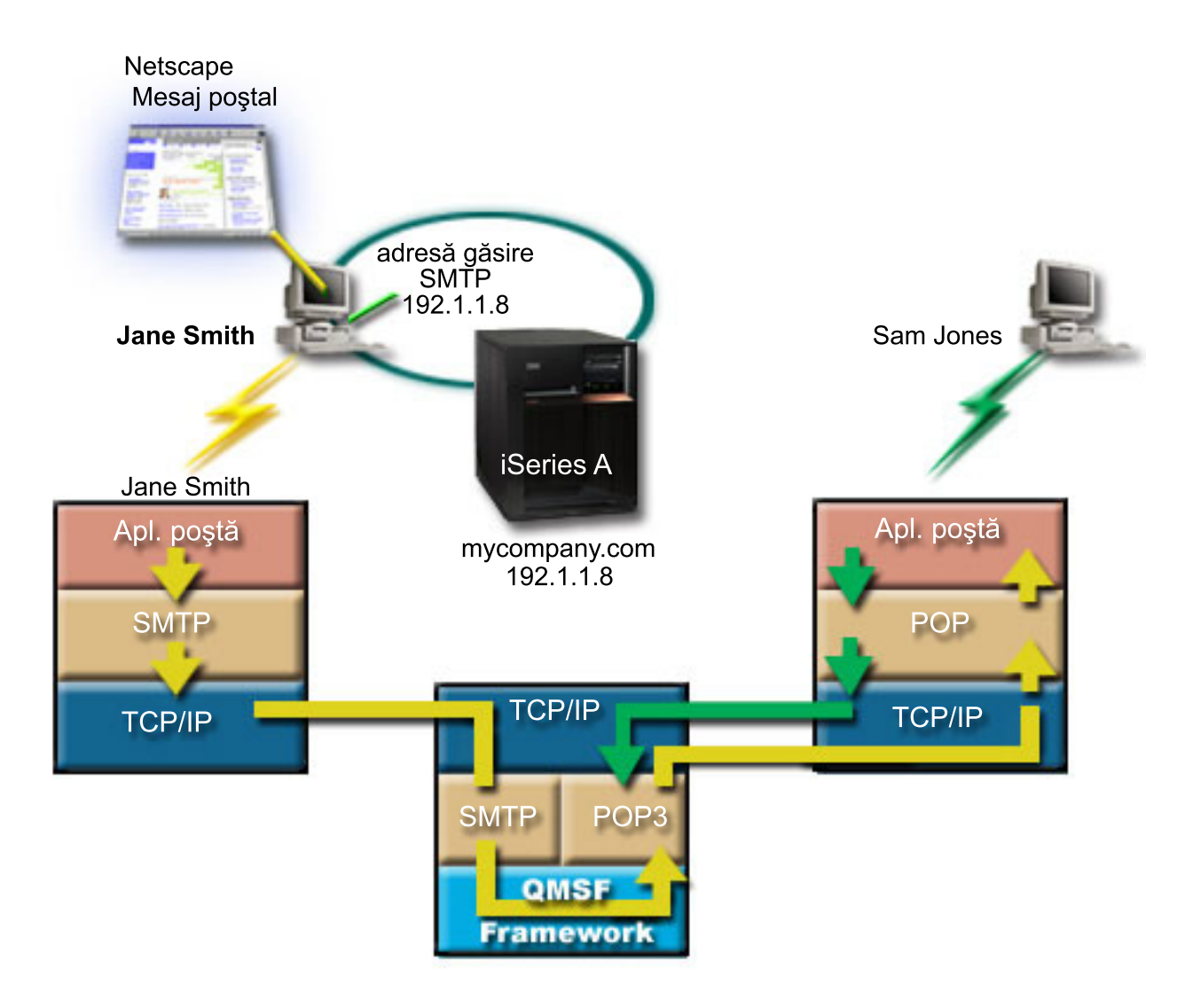

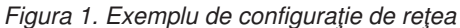

Jane utilizează clientul de poștă Netscape. Ea scrie un mesaj și îl trimite la SamJones@mycompany.com.

### **Faza 1: Client SMTP la server SMTP**

Clientul SMTP de pe calculatorul lui Jane utilizează datele de configurare care au fost introduse pentru serverul de ieşire şi pentru identitate. Câmpul identitate este utilizat pentru adresa **De la**. Serverul de ieşire este o gazdă ce este contactată de clientul SMTP al calculatorului. Deoarece adresa este introdusă ca domeniu, clientul SMTP interoghează Domain Name System (DNS) pentru a obține adresa IP a serverului SMTP și descoperă că aceasta este 192.1.1.8.

Clientul SMTP contactează acum serverul SMTP pe portul SMTP (Portul 25 la 192.1.1.8). Dialogul folosit între client şi server este protocolul SMTP. Serverul SMTP acceptă livrarea de poştă şi mesajul este transmis de la client la server prin intermediul TCP/IP.

## <span id="page-10-0"></span>**Faza 2: Serverul SMTP livrează mesajul serverului POP**

Serverul SMTP testează domeniul destinatarului pentru a vedea dacă este local. Deoarece este local, e-mail-ul este scris într-un fişier IFS şi este folosit API-ul QMSF Framework Create Message pentru a pune informaţia din mesaj în coada QMSF. Cadrul de lucru QMSF permite distribuirea de e-mail, apelul de programe de ieşire sau snap-uri pentru a trata anumite tipuri de poştă. Informaţiile mesajului identifică adresa lui Sam ca format SMTP, aşa că acest cadru de lucru apelează programul de ieşire pentru rezoluţia de adresă SMTP. Acest program verifică încă o dată că mesajul este local. Fiind local, foloseşte directorul de distribuţie al sistemului (datele introduse prin WRKDIRE) pentru a afla adresa SMTP a destinatarului. Găseşte adresa lui Sam şi găseşte că nivelul de serviciu al poştei este depozitul de mesaje sistem din intrarea de director pentru acest utilizator şi, ca urmare îl recunoaşte ca pe un cont POP. Apoi SMTP Address Resolution adaugă informatiile profilului său la informatiile mesajului. Marchează informatiile ca pentru livrare locală POP. QMSF Framework apelează apoi programul de ieșire de livrare locală POP, care găsește informațiile profilului și numele fisierului IFS și livrează poșta în căsuta poștală a lui Sam.

### **Faza 3: Clientul POP extrage mesajul pentru Sam Jones din serverul POP**

Mai târziu, Sam se decide să-şi utilizeze clientul de poştă (Netscape) pentru a verifica dacă există mesaje e-mail în cutia sa poştală. Clientul POP de pe PC-ul său este configurat să verifice serverul POP la mycompany.com, pentru numele de utilizator SamJones şi parola (\*\*\*\*\*\*). Numele din domeniu este din nou schimbat într-o adresă IP (utilizând DNS). Clientul POP contactează serverul POP folosind portul POP şi protocolul POP3. Numele de utilizator şi parola pentru cutia poştală sunt folosite de serverul POP de pe iSeries pentru a verifica dacă se potrivesc cu profilul şi parola unui utilizator iSeries. După ce se validează, numele de profil se utilizează pentru a găsi cutia de mesaje a lui Sam. Clientul POP încarcă mesajul şi trimite o cerere înapoi la serverul POP pentru a şterge poşta din căsuţa poştală POP. Mesajul este apoi afişat în Netscape pentru ca Sam să îl citească.

#### **Concepte înrudite**

"Planificarea pentru e-mail"

Înainte de a seta e-mail-ul, trebuie să aveţi un plan de bază pentru modul în care veţi folosi e-mail-ul pe serverul dumneavoastră iSeries.

#### **Referinţe înrudite**

"Simple Mail Transfer [Protocol"](#page-43-0) la pagina 38

Simple Mail Transfer Protocol (SMTP) este un protocol TCP/IP folosit pentru a trimite şi primi mesaje e-mail. De obicei este folosit împreună cu POP3 sau Internet Message Access Protocol pentru a salva mesajele într-o cutie poştală de pe server şi a le descărca periodic de pe server pentru utilizator.

"Post Office [Protocol"](#page-44-0) la pagina 39

Interfaţa de poştă Post Office Protocol (POP) Versiunea 3 este definită în Request for Comments (RFC) 1725. RFC-ul este un mecanism folosit pentru a defini standardele Internet în dezvoltare.

### **Planificarea pentru e-mail**

Înainte de a seta e-mail-ul, trebuie să aveţi un plan de bază pentru modul în care veţi folosi e-mail-ul pe serverul dumneavoastră iSeries.

Înainte de a începe setarea e-mail-ului, răspundeţi la următoarele întrebări:

- 1. Cum va arăta adresa mea de e-mail?
- 2. Care este adresa IP a serverului DNS?
- 3. Am un firewall? Dacă da, care este adresa lui IP?
- 4. Am un proxy de poştă, ruter de poştă sau retransmisie de poştă? Dacă da, care este adresa lui IP?
- 5. Voi folosi o bază de date Domino?
- 6. Voi folosi POP iSeries pentru a primi poşta?

Pentru informații de bază privind modul în care funcționează e-mail-ul, vedeți exemplul de e-mail.

<span id="page-11-0"></span>Dacă veți folosi Domino și SMTP iSeries, consultați Găzduirea serverelor Domino și SMTP pe același server iSeries. Pentru informații adiționale despre Domino, consultați subiectul Domino sau Lotus Domino în pagina de bază iSeries.

Când sunteţi gata să setaţi e-mail-ul, urmaţi paşii prezentaţi în Configurarea e-mail-ului.

În Controlarea accesului la e-mail puteţi găsi sugestii pentru protejarea serverelor de e-mail faţă de inundare şi spam.

Dacă nu aveţi de gând să utilizaţi servere SMTP sau POP, dezactivaţi-le pentru a vă asigura că nu vor fi utilizate fără cunoştinţa dumneavoastră.

#### **Concepte înrudite**

"Exemplu de e-mail: Trimiterea şi primirea [e-mail-ului](#page-8-0) local" la pagina 3 Acest exemplu demonstrează cum este procesat e-mail-ul între utilizatorii locali.

Domino

#### **Operaţii înrudite**

["Configurarea](#page-14-0) e-mail-ului" la pagina 9

Puteți să setați e-mail-ul configurând TCP/IP, pornind serverele Simple Mail Transfer Protocol (SMTP) și Post Office Protocol (POP) şi pornind apoi serverele e-mail. Puteţi să vă setaţi serverul iSeries pentru a fi server de e-mail.

#### **Informaţii înrudite**

Pagina de bază Lotus [Domino](http://www-1.ibm.com/servers/eserver/iseries/domino/) on iSeries

## **Controlul accesului la e-mail**

Trebuie să-i aveţi sub control pe cei care vă accesează serverul prin e-mail, pentru a vă proteja datele faţă de atacuri.

#### **Concepte înrudite**

Pool-urile de discuri independente

["Determinarea](#page-45-0) problemelor legate de e-mail" la pagina 40

Puteţi folosi paşi simpli pentru a determina ce a cauzat o problemă legată de e-mail.

#### **Operaţii înrudite**

"Restricţionarea [retransmiterilor"](#page-22-0) la pagina 17

O problemă obişnuită cu care v-aţi putea confrunta este protejarea serverului faţă de persoanele care încearcă să folosească serverul dumneavoastră de e-mail pentru spamming (trimiterea de cantităţi mari de e-mail-uri cu continut nedorit). Pentru a evita aceste probleme, folositi funcțiile de restricționare a retransmiterii, pentru a specifica cât mai precis cine vă poate folosi serverul pentru retransmitere.

"Restrictionarea conexiunilor" la pagina 19

Puteţi să împiedicaţi conectarea utilizatorilor care ar putea abuza de serverul dumneavoastră de e-mail.

#### **Informaţii înrudite**

AS/400 Internet Security: [Protecting](http://www.redbooks.ibm.com/redbooks/SG244929.html) Your AS/400 from HARM on the Internet

#### **Controlarea accesului Simple Mail Transfer Protocol**

Pentru a împiedica atacarea serverului de mesaje poștale rău intenționate sau nesolicitate (spam), trebuie să controlați accesul Simple Mail Transfer Protocol (SMTP).

Dacă doriţi să permiteţi clienţilor SMTP să vă acceseze serverul iSeries, trebuie să protejaţi serverul faţă atacuri prin executarea următoarelor task-uri:

- v Dacă este posibil, evitaţi utilizarea intrărilor \*ANY \*ANY în directorul de distribuţie sistem. Atunci când serverul nu are intrări \*ANY \*ANY, este mai dificil pentru cineva să încerce utilizarea SMTP pentru a inunda (flood) serverul dumneavoastră sau pentru a supraîncărca reţeaua. Inundaţia apare atunci când memoria auxiliară este umplută cu mesaje poştale nedorite, care sunt rutate prin iSeries către alt server.
- v Setaţi limite ale pragurilor adecvate pentru pool-urile de memorie auxiliară (ASP-uri) pentru a preveni un utilizator de a supraîncărca serverul dumneavoastră cu obiecte nedorite. Puteţi afişa şi seta pragurile pentru ASP-uri, fie prin

<span id="page-12-0"></span>utilizarea uneltelor de service sistem (SST), fie prin uneltele de service dedicate (DST). Pool-urile independente de discuri, din subiectul Salvarea de rezervă şi recuperarea, furnizează mai multe informaţii despre pragurile ASP.

- v Ajustaţi numărul maxim de joburi prestart ce vor fi create prin executarea unui CHGPJE. Acest lucru va limita numărul de joburi create în timpul unui atac prin refuzarea serviciului. Numărul implicit este 256 pentru pragul maxim.
- v Pentru a împiedica persoanele străine să vă utilizeze conexiunea pentru a trimite mesaje poştale nesolicitate (spam), restricţionaţi releele şi conexiunile.

### **Controlarea accesului Post Office Protocol**

Ca o măsură de securitate a serverului, trebuie să controlaţi accesul Post Office Protocol (POP).

Dacă doriți să permiteți clienților POP să vă acceseze serverul iSeries, trebuie să luați în considerare următoarele probleme de securitate:

v Serverul de poştă POP asigură autentificarea clienţilor care încearcă să-şi acceseze căsuţa poştală. Clientul trimite un ID de utilizator şi o parolă la server.

**Notă:** Parola este trimisă în clar şi poate fi vulnerabilă.

Serverul de poştă POP verifică ID-ul de utilizator şi parola pe baza profilului de utilizator iSeries şi a parolei utilizatorului respectiv. Deoarece nu puteţi controla modul în care ID-ul de utilizator şi parola sunt stocate pe clientul POP, poate fi necesar să creaţi un profil de utilizator special, care să aibă un nivel de autorizare foarte limitat pe serverul iSeries. Pentru ca nimeni să nu folosească profilul de utilizator pentru o sesiune interactivă, puteţi seta următoarele valori în profilul de utilizator:

Setați meniul inițial (INLMNU) la \*SIGNOFF Setați programul inițial (INLPGM) la \*NONE Setaţi limitare capabilităţi (LMTCPB) la \*YES

- v Setati limite ale pragurilor adecvate pentru pool-urile de memorie auxiliară (ASP-uri) pentru a preveni un utilizator de a supraîncărca serverul dumneavoastră cu obiecte nedorite. Pragul pentru memoria ASP previne oprirea server-ului dumneavoastră deoarece sistemul de operare nu are suficient spatiu de lucru. Puteți afișa și seta pragurile pentru ASP-uri, fie prin utilizarea uneltelor de service sistem (SST), fie prin uneltele de service dedicate (DST).
- Trebuie să vă asigurați că pragul pentru ASP împiedică inundarea serverului, dar trebuie să vă asigurați de asemenea că serverul dumneavoastră iSeries are spaţiul adecvat pentru a stoca şi livra corespunzător poşta. Dacă serverul iSeries nu poate livra poşta din cauză că nu are spaţiul de stocare adecvat pentru poşta în tranziţie, aceasta constituie o problemă de integritate pentru utilizatori. Când spaţiul de stocare al sistemului ajunge la un grad înalt de utilizare, poşta nu mai funcţionează.
	- **Notă:** De obicei spaţiul de stocare nu reprezintă o problemă semnificativă. Când un client primeşte poşta, mesajele poştale sunt şterse pe serverul iSeries.

#### **Concepte înrudite**

["Determinarea](#page-45-0) problemelor legate de e-mail" la pagina 40 Puteți folosi pași simpli pentru a determina ce a cauzat o problemă legată de e-mail.

## **Împiedicarea accesului la e-mail**

În funcție de modul în care vă folosiți sistemul, poate fi necesară împiedicarea accesului utilizatorilor la e-mail prin serverele SMTP și POP. Puteți împiedica total accesul la e-mail sau îl puteți permite ocazional.

### **Împiedicarea accesului Simple Mail Transfer Protocol**

Dacă nu vreţi să folosească cineva Simple Mail Transfer Protocol (SMTP) pentru a distribui poşta pe sau de pe serverul dumneavoastră iSeries, trebuie să împiedicați rularea serverului SMTP.

SMTP este configurat implicit să pornească automat atunci când pornește TCP/IP. Dacă intenționați să nu folosiți SMTP de loc, nu-l configurati pe serverul iSeries (și nu permiteți nimănui să-l configureze).

#### **Împiedicarea pornirii Simple Mail Transfer Protocol când porneşte TCP/IP:**

Este posibil să fie necesar să folosiţi Simple Mail Transfer Protocol (SMTP) ocazional şi să doriţi să limitaţi numărul utilizatorilor care au acces la serverul SMTP.

Pentru a preveni joburile serverului SMTP să pornească automat atunci când porneşte TCP/IP, urmaţi aceşti paşi:

- 1. În Navigator iSeries, expandaţi **serverul dumneavoastră iSeries** → **Reţea** → **Servere** → **TCP/IP**.
- 2. Faceţi clic-dreapta pe **SMTP** şi selectaţi **Proprietăţi**.
- 3. Curăţaţi **Pornire când porneşte TCP/IP**.

#### **Împiedicarea accesului la porturile Simple Mail Transfer Protocol:**

Pentru a vă securiza serverul Simple Mail Transfer Protocol (SMTP) față de aplicațiile necunoscute, poate fi necesar să împiedicaţi accesul la porturile SMTP.

Pentru a nu permite ca SMTP să pornească și cineva să asocieze o aplicație de utilizator, cum ar fi o aplicație tip socket, cu portul pe care serverul iSeries îl folosește în mod normal pentru SMTP, parcurgeți pașii următori:

- 1. În Navigator iSeries, expandaţi **serverul dumneavoastră iSeries** → **Reţea** → **Servere** → **TCP/IP**.
- 2. Faceţi clic dreapta pe **Configurare TCP/IP** şi selectaţi **Proprietăţi**.
- 3. În fereastra Proprietăţi configuraţie TCP/IP, faceţi clic pe fişa **Port Restrictions**.
- 4. În pagina Port Restrictions, faceţi clic pe **Adăugare**.
- 5. În pagina Adăugare restricţii port, specificaţi următoarele setări:
	- v **Nume utilizator**: Specificaţi numele de profil de utilizator care este protejat pe serverul dumneavoastră iSeries. (Un profil utilizator protejat este un profil utilizator care nu deţine programe proprii care adoptă autorizaţie şi care nu are o parolă ştiută de ceilalţi utilizatori.) Prin restricţionarea portului la un anumit utilizator, excludeţi automat toţi ceilalţi utilizatori.
	- v **Pornire port**: 25
	- v **Oprire port**: 25
	- v **Protocol**: TCP
- 6. Apăsați **OK** pentru a adăuga restricția.
- 7. În pagina **Restricţii port**, faceţi clic pe **Adăugare** şi repetaţi procedura pentru UDP.
- 8. Faceţi clic pe **OK** pentru a salva restricţiile portului şi închideţi fereastra **Proprietăţi configuraţie TCP/IP**. Restrictiile porturilor devin efective data viitoare când porniți TCP/IP. Dacă TCP/IP este activ atunci când setati restricțiile porturilor, trebuie să opriți TCP/IP și să-l porniți din nou. Restricțiile porturilor devin efective data viitoare când porniți TCP/IP. Dacă TCP/IP este activ atunci când setați restricțiile porturilor, trebuie să opriți TCP/IP și să-l porniți din nou.

#### **Reţinerea cozilor Systems Network Architecture Distribution Services:**

Puteţi reţine cozile de distribuţie Systems Network Architecture Distribution Services (SNADS), pe care aplicaţiile SMTP le folosesc pentru a distribui mesajele e-mail. Aceasta vă va oferi o protecție suplimentară în ceea ce privește limitarea distribuirii mesajelor e-mail.

Pentru a reţine cozile de distribuţie, introduceţi următoarele comenzi în interfaţa bazată pe caractere:

#### HLDDSTQ DSTQ(QSMTPQ)PTY(\*NORMAL)HLDDSTQ DSTQ(QSMTPQ)PTY(\*HIGH)

#### **Împiedicarea accesului Post Office Protocol**

Dacă nu vreţi să folosească cineva Post Office Protocol (POP) pentru a vă accesa serverul iSeries, trebuie să împiedicaţi rularea serverului POP.

Dacă intenţionaţi să nu folosiţi POP de loc, nu-l configuraţi pe serverul iSeries (şi nu permiteţi nimănui să-l configureze).

#### **Împiedicarea pornirii Post Office Protocol când porneşte TCP/IP:**

<span id="page-14-0"></span>Este posibil să fie necesar să folosiţi Post Office Protocol (POP) ocazional şi să doriţi să limitaţi numărul utilizatorilor care au acces la serverul POP.

POP este configurat implicit să pornească automat atunci când porneşte TCP/IP. Pentru a preveni joburile serverului POP să pornească automat atunci când porneşte TCP/IP, urmaţi aceşti paşi:

- 1. În Navigator iSeries, expandaţi **serverul dumneavoastră iSeries** → **Reţea** → **Servere** → **TCP/IP**.
- 2. Faceţi clic dreapta pe **POP** şi selectaţi **Properties**.
- 3. Curăţaţi **Pornire când porneşte TCP/IP**.

#### **Împiedicarea accesului la porturile Post Office Protocol:**

Pentru a vă securiza serverul Post Office Protocol (POP) față de aplicațiile necunoscute, poate fi necesar să împiedicați accesul la porturile POP.

Pentru a nu permite ca POP să pornească și cineva să asocieze o aplicație de utilizator, cum ar fi o aplicație tip socket, cu portul pe care serverul iSeries îl foloseşte în mod normal pentru POP, parcurgeţi paşii următori:

- 1. În Navigator iSeries, expandaţi **serverul dumneavoastră iSeries** → **Reţea** → **Servere** → **TCP/IP**.
- 2. Faceţi clic dreapta pe **Configurare TCP/IP** şi selectaţi **Proprietăţi**.
- 3. În fereastra Proprietăţi configuraţie TCP/IP, faceţi clic pe fişa **Port Restrictions**.
- 4. În pagina Port Restrictions, faceţi clic pe **Adăugare**.
- 5. În pagina Adăugare restricţii port, specificaţi următoarele setări:
	- v **Nume utilizator**: Specificaţi numele de profil de utilizator care este protejat pe serverul dumneavoastră iSeries. (Un profil de utilizator protejat este un profil de utilizator care nu deţine programe care să adopte autorizaţia şi care nu are o parolă cunoscută de ceilalţi utilizatori.) Prin restricţionarea portului la un anumit utilizator, îi excludeţi automat toţi ceilalţi utilizatori.
	- v **Pornire port**: 109
	- v **Oprire port**: 110
	- v **Protocol**: TCP
- 6. Faceti clic pe **OK** pentru a adăuga restrictia.
- 7. În pagina Restricţii port, faceţi clic pe **Adăugare** şi repetaţi procedura pentru UDP.
- 8. Faceti clic pe **OK** pentru a salva restrictiile portului și a închide fereastra Proprietăți configurație TCP/IP.

Restricțiile porturilor devin efective data viitoare când porniți TCP/IP. Dacă TCP/IP este activ atunci când setați restricțiile porturilor, trebuie să opriți TCP/IP și să-l porniți din nou.

### **Configurarea e-mail-ului**

Puteti să setati e-mail-ul configurând TCP/IP, pornind serverele Simple Mail Transfer Protocol (SMTP) și Post Office Protocol (POP) si pornind apoi serverele e-mail. Puteti să vă setati serverul iSeries pentru a fi server de e-mail.

#### **Concepte înrudite**

"Simple Mail Transfer [Protocol](#page-7-0) pe serverul iSeries" la pagina 2

Simple Mail Transfer Protocol (SMTP) este un protocol care permite serverului iSeries să trimită şi să primească e-mail.

["Planificarea](#page-10-0) pentru e-mail" la pagina 5

Înainte de a seta e-mail-ul, trebuie să aveţi un plan de bază pentru modul în care veţi folosi e-mail-ul pe serverul dumneavoastră iSeries.

### **Accesarea serverelor e-mail cu Navigator iSeries**

Puteţi să folosiţi Navigator iSeries pentru a configura şi gestiona serverele de e-mail Simple Mail Transfer Protocol (SMTP) şi Post Office Protocol (POP).

<span id="page-15-0"></span>Pentru a accesa POP sau SMTP din Navigator iSeries, parcurgeţi paşii următori:

- 1. Faceţi dublu clic pe **Acces Client Expres**.
- 2. Faceţi dublu clic pe **Navigator iSeries**. Dacă folosiţi pentru prima dată Navigator iSeries, apoi faceţi clic pe icoana **Conexiune nouă** pentru a stabili o conexiune la serverul dumneavoastră iSeries.
- 3. În Navigator iSeries, expandaţi **serverul dumneavoastră iSeries** → **Reţea** → **Servere** → **TCP/IP**.
- 4. Faceţi dublu clic pe **SMTP** pentru a deschide dialogul Proprietăţi SMTP sau faceţi dublu clic pe **POP** pentru a deschide dialogul Proprietăţi POP.

De acolo, puteţi vizualiza ajutorul online făcând clic pe **Ajutor**. Puteţi de asemenea să faceţi clic pe semnul de întrebare din bara de titlu și să-l trageți pe un câmp, pentru ajutor.

#### **Concepte înrudite**

"Post Office [Protocol](#page-8-0) pe serverul iSeries" la pagina 3

Serverul Post Office Protocol (POP) este implementarea iSeries a interfeței poștale Post Office Protocol Versiunea 3.

## **Configurarea TCP/IP pentru e-mail**

Pentru a putea configura e-mail-ul pe serverul iSeries, trebuie să setaţi TCP/IP.

Dacă setați e-mail-ul pe serverul iSeries pentru prima dată, parcurgeți pașii următori. Dacă deja ați configurat TCP/IP pe serverul iSeries, puteți trece direct la configurarea serverelor SMTP și POP pentru e-mail.

- 1. În Navigator iSeries, expandaţi **serverul dumneavoastră iSeries** → **Reţea** → **Configuraţie TCP/IP**.
- 2. Faceţi clic dreapta pe **Interfeţe** şi selectaţi **Interfaţă nouă** şi tipul de reţea pe care o reprezintă noua interfaţă. Va apărea primul dialog al vrăjitorului Interfață TCP/IP nouă. Urmați instrucțiunile vrăjitorului. Vrăjitorul vă cere să furnizaţi următoarele informaţii:
	- Tipul conexiunii
	- Resursa hardware
	- v Descrierea de linie
	- Adresa IP
	- Numele de gazdă
	- v Numele de domeniu
		- **Notă:** Numele de gazdă şi de domeniu pe care le folosiţi pentru vrăjitor constituie numele de domeniu complet calificat. SMTP necesită un nume de domeniu complet calificat pentru a comunica cu alte gazde SMTP, de la care primeşte poşta.

De exemplu, dacă numele de gazdă local este ASHOST şi numele de domeniu local este DOMAIN.COMPANY.COM, numele de domeniu complet calificat este: ASHOST.DOMAIN.COMPANY.COM.

- v Serverele de pornit
- 3. După ce terminați cu vrăjitorul, faceți clic dreapta pe **TCP/IP** și selectați **Proprietăți**. Va apărea dialogul Proprietăţi TCP/IP.
- 4. Selectaţi fişa **Tabelă gazde**.
- 5. Selectaţi **Adăugare**. Apare dialogul Intrare tabelă gazde TCP/IP.
- 6. Introduceţi adresa IP şi numele de gazdă pe care îl folosiţi în vrăjitorul Interfaţă TCP/IP nouă.
- 7. Faceţi clic pe **OK** pentru a închide dialogul Intrare tabelă gazde TCP/IP.
- 8. Faceţi clic pe **OK** pentru a închide dialogul Proprietăţi TCP/IP.

#### **Concepte înrudite**

["Determinarea](#page-45-0) problemelor legate de e-mail" la pagina 40

Puteţi folosi paşi simpli pentru a determina ce a cauzat o problemă legată de e-mail.

#### **Operaţii înrudite**

<span id="page-16-0"></span>"Configurarea serverelor Simple Mail Transfer Protocol şi Post Office Protocol pentru e-mail" Pentru a folosi e-mail-ul, trebuie să configuraţi serverele Simple Mail Transfer Protocol (SMTP) şi Post Office Protocol (POP) pe serverul iSeries.

## **Configurarea serverelor Simple Mail Transfer Protocol şi Post Office Protocol pentru e-mail**

Pentru a folosi e-mail-ul, trebuie să configuraţi serverele Simple Mail Transfer Protocol (SMTP) şi Post Office Protocol (POP) pe serverul iSeries.

**Notă:** Trebuie să fie configurate corect ambele servere, atât SMTP, cât şi POP.

#### **Concepte înrudite**

"Post Office [Protocol](#page-8-0) pe serverul iSeries" la pagina 3

Serverul Post Office Protocol (POP) este implementarea iSeries a interfeţei poştale Post Office Protocol Versiunea 3.

#### **Operaţii înrudite**

["Configurarea](#page-15-0) TCP/IP pentru e-mail" la pagina 10 Pentru a putea configura e-mail-ul pe serverul iSeries, trebuie să setaţi TCP/IP.

### **Configurarea serverului Simple Mail Transfer Protocol**

Ca să folosiţi corect serverul Simple Mail Transfer Protocol (SMTP) pentru e-mail, trebuie mai întâi să-l configuraţi.

Când aţi configurat TCP/IP, serverul a configurat automat SMTP. Tot ce vă rămâne de făcut este să schimbaţi câteva proprietăţi SMTP pentru a vă asigura că serverul SMTP funcţionează corect pentru e-mail.

- 1. În Navigator iSeries, expandaţi **serverul dumneavoastră iSeries** → **Reţea** → **Servere** → **TCP/IP**.
- 2. Faceţi dublu clic pe **SMTP**. Apare caseta de dialog Proprietăţi SMTP.
- 3. Faceţi clic pe următoarele fişe pentru a seta parametrii prezentaţi în tabela de mai jos.

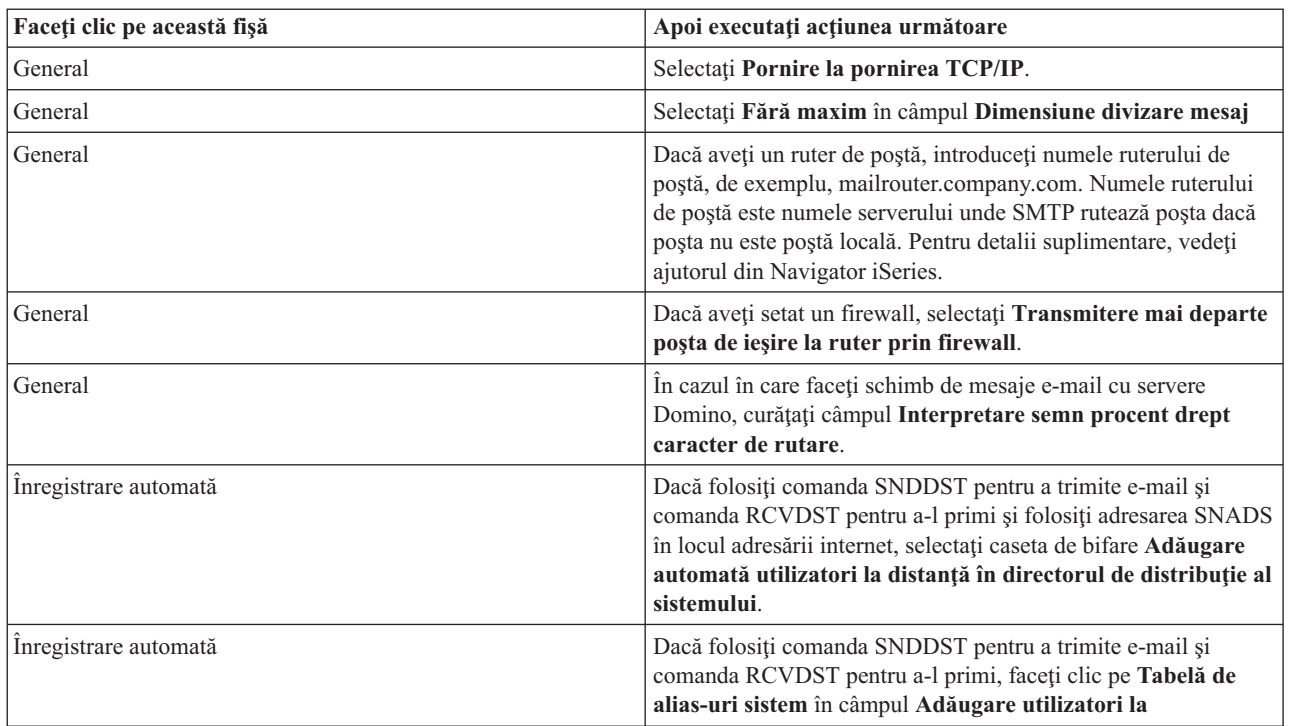

4. Faceţi clic pe **OK** pentru a accepta modificările.

### <span id="page-17-0"></span>**Configurarea serverului Post Office Protocol**

Ca să folosiţi serverul Post Office Protocol (POP) pentru a livra mesaje poştale clienţilor POP, trebuie mai întâi să-l configurati.

Serverul POP livrează unui client POP poşta din cutia poştală a utilizatorului, atunci când îi cerea aceasta clientul POP. Pentru a finaliza pregătirea pentru poştă a serverului iSeries, trebuie să configuraţi serverul POP.

Pentru a configura serverul POP pentru un program de poştă, cum ar fi Netscape Mail sau Eudora Pro, parcurgeţi paşii următori:

- 1. În Navigator iSeries, expandaţi **serverul iSeries** → **Reţea** → **Servere** → **TCP/IP**.
- 2. Faceţi dublu clic pe **POP**. Apare dialogul Proprietăţi POP.
- 3. Consultaţi tabela de mai jos pentru a seta următorii parametri.

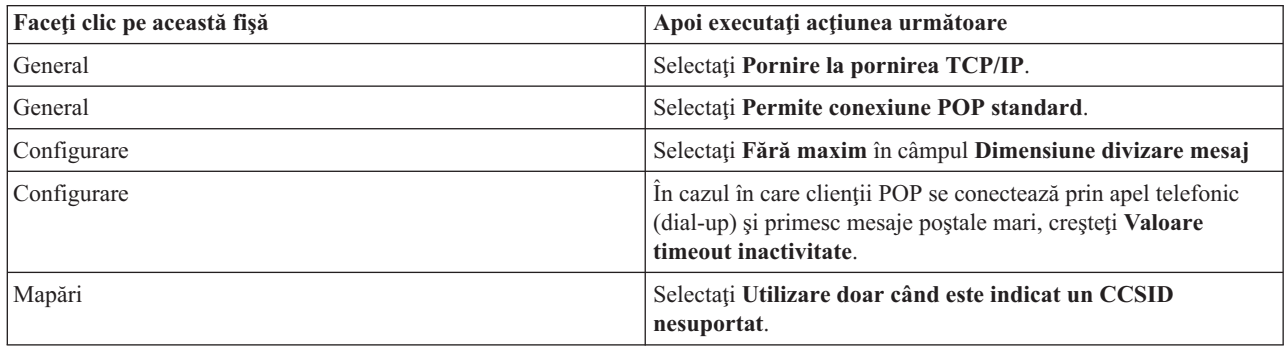

4. Faceţi clic pe **OK** pentru a accepta modificările.

## **Înrolarea utilizatorilor de e-mail**

Trebuie să creaţi profiluri de utilizator pentru a înrola utilizatori de e-mail. Profilurile de utilizator reprezintă mijlocul prin care serverul iSeries identifică destinatarul sau expeditorul unui mesaj e-mail. Fiecare utilizator pe care doriţi să-l includeţi în sistemul dumneavoastră de e-mail trebuie să aibă un profil de utilizator pe serverul iSeries.

Creând un profil de utilizator pentru fiecare utilizator, înrolaţi automat utilizatori la directorul de distribuţie al sistemului. Serverul SMTP folosește directorul de distribuție al sistemului pentru a determina unde trebuie livrată poșta locală.

Pentru a crea profiluri de utilizator pentru utilizatorii de e-mail Systems Network Architecture Distribution Services (SNADS) şi Post Office Protocol (POP), parcurgeţi paşii următori:

- 1. În Navigator iSeries, expandaţi **serverul dumneavoastră iSeries** → **Utilizatori şi grupuri**.
- 2. Faceţi clic dreapta pe **Toţi utilizatorii** şi selectaţi **Utilizator nou**. Va apărea dialogul Utilizator nou.
- 3. Tastaţi numărul de utilizator şi parola pentru utilizator.

**Notă:** Această parolă va fi folosită de utilizatorii POP pentru a-şi accesa cutiile poştale POP.

- 4. Faceţi clic pe butonul **Capabilităţi**.
- 5. Faceţi clic pe fişa **Privilegii**. Asiguraţi-vă că valoarea clasei de privilegii este **Utilizator**.
- 6. Faceţi clic pe **OK**.
- 7. Faceţi clic pe butonul **Personal**.
- 8. Faceţi clic pe fişa **Poştă**.
- 9. Alegeţi **Nivel serviciu poştă**.
	- v Dacă utilizatorul este un utilizator SNADS, selectaţi **OfficeVision sau JustMail**.
	- v Dacă utilizatorul este un utilizator de poştă POP, selectaţi **Lotus Mail sau alt client POP3**.
- 10. Alegeţi **Tip de adresă preferată**.
- <span id="page-18-0"></span>v Dacă utilizatorul este un utilizator SNADS, selectaţi **ID utilizator şi adresă**.
- v Dacă utilizatorul este un client Lotus Notes, POP3 sau un utilizator Domino, selectaţi **Nume SMTP**.
- 11. Verificaţi dacă este afişat numele de domeniu cerut pentru domeniul de poştă SMTP.

**Notă:** De obicei numele implicit este corect, dar este posibil să fie necesară schimbarea lui dacă aveți mai multe domenii locale.

- 12. Faceţi clic pe **OK**. Dacă înrolaţi un utilizator SNADS, operaţia este încheiată. Dacă înrolaţi un utilizator POP care va folosi serverul iSeries **numai** pentru extragerea mesajelor e-mail, continuaţi cu pasul următor.
- 13. Faceti clic pe butonul **Joburi**.
- 14. Faceţi clic pe fişa **Pornire sesiune**.
- 15. Pentru câmpul **Meniu iniţial**, selectaţi **Anulare semnare**. Folosind această setare, orice tentativă de a semna pe serverul iSeries pentru altceva decât extragerea mesajelor e-mail sau modificarea parolei va determina în mod automat anularea semnării utilizatorului.
- 16. Faceti clic pe OK.
- 17. Faceţi clic pe **OK**.
- 18. Repetaţi aceste instrucţiuni până când toţi utilizatorii de e-mail au profil de utilizator.

#### **Concepte înrudite**

["Trimiterea](#page-25-0) şi primirea e-mail-ului pe serverul iSeries" la pagina 20 Serverul iSeries este un server de poştă şi are pe el înrolaţi utilizatori de e-mail (SNADS, POP sau Lotus). Folosind un client POP sau un client SNADS, utilizatorul dumneavoastră de e-mail poate trimite, primi sau citi e-mail-uri.

#### **Operaţii înrudite**

"Folosirea Systems Network [Architecture](#page-29-0) Distribution Services pentru a trimite e-mail" la pagina 24 Puteţi trimite poşta de pe un server iSeries cu un program client Systems Network Architecture Distribution Services (SNADS), utilizând comanda SNDDST (Send Distribution - Trimitere distribuţie).

## **Pornirea şi oprirea serverelor de e-mail**

Porniți serverele iSeries necesare pentru a vă asigura că totul funcționează corect și s-au realizat toate modificările de configurație pe care le-ați făcut. Uneori poate fi necesar să reporniți serverele. Aceasta se poate face oprind serverele și apoi finalizând paşii de repornire a serverelor.

#### **Operaţii înrudite**

["Verificarea](#page-33-0) serverelor de e-mail" la pagina 28

Verificaţi starea serverelor de e-mail şi vă asiguraţi că toate sunt în stare de rulare, înainte de a le utiliza.

### **Pornirea serverelor pentru e-mail**

Pentru a porni serverele, urmati acesti pasi:

- 1. În Navigator iSeries, expandati **serverul dumneavoastră iSeries**  $\rightarrow$  **Retea**.
- 2. Faceţi clic dreapta pe **Configurare TCP/IP** şi selectaţi **Proprietăţi**. Apare dialogul Proprietăţi configuraţie TCP/IP.
	- Dacă starea TCP/IP este Pornit, faceti clic pe OK și continuati cu pasul următor.
	- v Dacă nu faceţi clic pe **Anulare** pentru a închide dialogul Proprietăţi configuraţie TCP/IP; apoi faceţi clic dreapta pe **Configuraţie TCP/IP** şi selectaţi **Start**. După ce aţi terminat, faceţi clic pe **OK**.
- 3. Expandaţi **Servere** → **TCP/IP**. Dacă serverele SMTP şi POP nu sunt pornite, parcurgeţi paşii următori pentru a le porni:
	- a. Faceţi clic dreapta pe **SMTP** şi selectaţi **Pornire**.
	- b. Faceţi clic dreapta pe **POP** şi selectaţi **Pornire**.
- 4. Deschideţi interfaţa bazată pe caractere iSeries şi tastaţi STRMSF pentru a porni Mail Server Framework.
- 5. Dacă utilizaţi SNADS, tastaţi STRSBS QSNADS pentru a porni subsistemul QSNADS.

Aţi pornit serverele şi acum serverul dumneavoastră iSeries este un server de e-mail cu utilizatori de e-mail înrolaţi.

### <span id="page-19-0"></span>**Oprirea serverelor pentru e-mail**

Pentru a opri serverele, urmaţi aceşti paşi:

- 1. În Navigator iSeries, expandaţi **serverul dumneavoastră iSeries** → **Reţea** → **Servere** → **TCP/IP**. Dacă serverele SMTP şi POP sunt pornite, parcurgeţi paşii următori pentru a le porni:
	- a. Faceţi clic dreapta pe **SMTP** şi selectaţi **Oprire**.
	- b. Faceţi clic dreapta pe **POP** şi selectaţi **Oprire**.
- 2. Deschideţi interfaţa bazată pe caractere iSeries şi tastaţi ENDMSF pentru a termina Mail Server Framework.
- 3. Dacă utilizati SNADS, tastati ENDSBS QSNADS pentru a opri subsistemul OSNADS.

## **Configurarea unui profil de conexiune pentru poştă prin apel telefonic**

Dacă nu aveti suportul AT&T Global Network, trebuie să configurați mai întâi un profil de conexiune postală.

Pentru a crea manual profilul unei conexiuni prin apel telefonic, completati următorii pași:

**Notă:** Dacă aveţi suportul AT&T Global Network, puteţi sări peste vrăjitorul Configurare conexiune prin apel telefonic la ISP.

- 1. În Navigator iSeries, expandaţi **serverul dumneavoastră iSeries** → **Reţea** → **Servicii de acces la distanţă**.
- 2. Faceţi clic dreapta pe **Profiluri conexiune receptor** şi selectaţi **Profil nou**.
- 3. Selectaţi **PPP** pentru **Tip protocol**.
- 4. Selectaţi **Linie comutată** pentru **Tip conexiune**.
- 5. Expandaţi **Configurare TCP/IP** şi selectaţi **Conexiuni**.
- 6. Expandaţi **Servere** → **TCP/IP**.
- 7. Faceţi clic dreapta pe **SMTP** şi selectaţi **Proprietăţi**.
- 8. Faceţi clic pe fişa **Planificator**. Selectaţi caseta de bifare **Pornire planificator când este pornit SMTP** şi specificaţi profilul de conexiune pe care l-aţi creat.
- 9. Faceţi clic pe pagina ETRN şi selectaţi caseta de bifare **Suport ETRN (extragere poştă prin apel telefonic)**. Selectaţi **Adăugare** pentru a specifica numele domeniului pentru adresa serverului de ieşire al ISP-ului dumneavoastră.
- 10. Activaţi firewall-ul şi indicaţi serverul poştal de ieşire al ISP-ului.
- 11. Continuaţi cu vrăjitorul pentru a seta o nouă conexiune prin apel telefonic la ISP.

#### **Operaţii înrudite**

"Vrăjitorul Configurare conexiune prin apel telefonic la ISP"

Trebuie să configurați un profil de conexiune prin apel telefonic pentru a putea folosi funcția de planificare Simple Mail Transfer Protocol (SMTP) pentru a trimite un volum mare de mesaje e-mail printr-un furnizor de servicii Internet (ISP).

## **Vrăjitorul Configurare conexiune prin apel telefonic la ISP**

Trebuie să configurati un profil de conexiune prin apel telefonic pentru a putea folosi functia de planificare Simple Mail Transfer Protocol (SMTP) pentru a trimite un volum mare de mesaje e-mail printr-un furnizor de servicii Internet (ISP).

Vrăjitorul pentru conexiune prin apel telefonic la ISP face aceasta în locul dumneavoastră. Dacă nu aveţi suportul AT&T Global Network, vedeţi paşii preliminari din Configurarea unui profil de conexiune prin apel telefonic.

Vrăjitorul de conexiune vă oferă adrese de IP ale serverelor de poştă (SMTP şi POP), precum şi numele de cont, parolele şi numele de domeniu atribuite.

Pentru a rula vrăjitorul şi a configura planificatorul SMTP, urmaţi aceşti paşi:

1. În Navigator iSeries, expandaţi **serverul dumneavoastră iSeries** → **Reţea** → **Servicii de acces la distanţă**.

- <span id="page-20-0"></span>2. Faceţi clic-dreapta pe **Profiluri conexiune originator** şi selectaţi **Conexiune nouă apel AT&T Global Network**.
- 3. În panoul de bun venit, faceţi clic pe **Următor** pentru a începe.
- 4. În panoul **Tip aplicaţie** selectaţi **Aplicaţie de poştă electronică** şi faceţi clic pe **Următor**.
- 5. Continuaţi cu vrăjitorul pentru a seta o nouă conexiune prin apel telefonic AT&T Global Network.

După ce aţi configurat conexiunea prin apel telefonic, sunteţi gata să planificaţi joburile batch de poştă ISP.

#### **Operaţii înrudite**

["Configurarea](#page-19-0) unui profil de conexiune pentru poştă prin apel telefonic" la pagina 14

Dacă nu aveti suportul AT&T Global Network, trebuie să configurați mai întâi un profil de conexiune postală.

"Planificarea joburilor de poştă ISP în loturi"

Pentru a limita timpul necesar pentru stabilirea unei conexiuni, puteți planifica joburile de poștă prin apel telefonic pentru a se conecta la ISP-ul dumneavoastră la intervale regulate.

## **Planificarea joburilor de poştă ISP în loturi**

Pentru a limita timpul necesar pentru stabilirea unei conexiuni, puteți planifica joburile de poștă prin apel telefonic pentru a se conecta la ISP-ul dumneavoastră la intervale regulate.

În cazul în care compania dumneavoastră nu doreşte să cheltuiască bani pentru o linie închiriată, care este scumpă, poate fi folosit serverul iSeries pentru a trimite şi a primi poşta companiei în tranşe, la momente planificate, prin ISP. Pentru a configura conexiunea, folosiți vrăjitorul Conexiune prin apel telefonic la ISP. Apoi folosiți planificatorul SMTP pentru a seta intervalele de timp la care doriţi ca serverul iSeries să se conecteze la ISP şi să trimită poşta companiei.

Pentru a seta planificatorul SMTP să trimită poşta dumneavoastră la un ISP, completaţi paşii următori:

- 1. În Navigator iSeries, expandaţi **serverul dumneavoastră iSeries** → **Reţea** → **Servere** → **TCP/IP**.
- 2. Faceţi dublu clic pe **SMTP**. Va apărea dialogul Proprietăţi SMTP .
- 3. Faceţi clic pe fişa **Planificator**.
- 4. Selectaţi caseta de bifare **Pornire planificator când este pornit SMTP**.
- 5. Selectaţi **Profil conexiune punct la punct** pe care l-aţi configurat cu vrăjitorul de apelare AT&T Global Network sau selectaţi un **Profil conexiune punct la punct** configurat manual.
- 6. Setaţi **Interval transfer poştă** la numărul de minute la care doriţi ca SMTP să trimită poşta din coadă.
- 7. Dacă ISP-ul dumneavoastră nu oferă suport AT&T Global Network, selectaţi caseta de bifare **Lansare ETRN la conectarea la serverul la distanţă**.
- 8. Introduceți adresa IP a serverului pentru serverul poștei de intrare din rețeaua ISP și introduceți adresa înregistrată gazdă.domeniu a ISP-ului pentru care acest server SMTP va lansa ETRN.
- 9. Faceţi clic pe **OK**.

#### **Operaţii înrudite**

"Vrăjitorul [Configurare](#page-19-0) conexiune prin apel telefonic la ISP" la pagina 14

Trebuie să configurati un profil de conexiune prin apel telefonic pentru a putea folosi functia de planificare Simple Mail Transfer Protocol (SMTP) pentru a trimite un volum mare de mesaje e-mail printr-un furnizor de servicii Internet (ISP).

"iSeries ca server de e-mail ISP"

Puteţi folosi serverul Simple Mail Transfer Protocol (SMTP) de pe iSeries pentru a primi poşta destinată birourilor dintr-o filială la distanţă.

## **iSeries ca server de e-mail ISP**

Puteţi folosi serverul Simple Mail Transfer Protocol (SMTP) de pe iSeries pentru a primi poşta destinată birourilor dintr-o filială la distanţă.

<span id="page-21-0"></span>În cazul în care compania dumneavoastră are un server iSeries conectat la Internet şi se doreşte primirea poştei destinate birourilor dintr-o filială la distanță, poate fi folosit pentru aceasta serverul SMTP de pe iSeries.

Serverul iSeries trebuie să aibă o adresă fixă şi să fie înregistrat într-un DNS. Fiecare adresă gazdă.domeniu pentru care serverele cu acces prin apel telefonic la distanţă vor extrage poşta trebuie să aibă de asemenea intrări MX în DNS, care să indice acest server iSeries. Serverul iSeries trebuie să aibă aliasuri pentru aceste adrese gazdă.domeniu tabela de gazde locale. Dacă serverele cu acces prin apel telefonic de la distanţă sunt servere iSeries, ele trebuie să fie configurate pentru rularea planificată a joburilor batch de poştă ISP.

Pentru a servi cererile de e-mail de la serverele de poștă apel telefonic (dial-up) de la distanță, efectuați următorii pași:

- 1. În Navigator iSeries, expandaţi **serverul dumneavoastră iSeries** → **Reţea** → **Servere** → **TCP/IP**.
- 2. Faceţi dublu clic pe **SMTP**. Va apărea dialogul Proprietăţi SMTP .
- 3. Faceţi clic pe fişa **ETRN** .
- 4. Selectaţi caseta de bifare **Suport ETRN (extragere poştă prin apel telefonic)**.
- 5. Selectaţi **Adăugare** pentru a specifica gazda şi domeniul ISP-ului dumneavoastră. Aceasta se poate face de mai multe ori, dacă există mai multe servere de poştă care-şi solicită poşta.
- 6. Faceţi clic pe **OK**.

#### **Operaţii înrudite**

["Planificarea](#page-20-0) joburilor de poştă ISP în loturi" la pagina 15 Pentru a limita timpul necesar pentru stabilirea unei conexiuni, puteți planifica joburile de poștă prin apel telefonic pentru a se conecta la ISP-ul dumneavoastră la intervale regulate.

## **Suportul pentru mai multe domenii**

Puteţi configura serverul Simple Mail Transfer Protocol (SMTP) astfel încât să suporte mai multe domenii, pentru a găzdui funcții ISP.

Pentru ca serverul SMPT iSeries să găzduiască funcțiile ISP, trebuie ca SMTP să pară ca operează în mai multe domenii. Clientul SMTP va folosi aceste informații de configurare pentru a ști la ce interfață să se lege, când să trimită e-mail-ul şi ce poştă să o considere locală (să o rezolve şi să o trimită singur) sau să o înainteze către un demon de poştă configurat pe firewall.

- 1. În Navigator iSeries, expandaţi **serverul dumneavoastră iSeries** → **TCP/IP** → **Reţea**.
- 2. Faceţi clic dreapta pe **SMTP** şi selectaţi **Proprietăţi**.
- 3. Faceţi clic pe fişa **Domenii multiple**.
- 4. Faceţi clic pe **Adăugare** pentru a specifica domeniile şi interfeţele care doriţi să fie suportate.
- 5. Faceţi clic pe **OK**.

#### **Concepte înrudite**

Cerintele preliminare pentru un ruter de e-mail Acest subiect vă arată ce trebuie să faceți înainte de a configura un ruter de e-mail.

## **E-mail-ul securizat**

Puteți afla care sunt procedurile pentru folosirea firewall-urilor, restricționarea retransmisiilor și conexiunilor și filtrarea pentru eliminarea viruşilor.

Este important oferiţi un mediu sigur serverului Simple Mail Transfer Protocol (SMTP) de pe iSeries. Trebuie să vă protejaţi serverul SMTP şi utilizatorii de impedimentele interne şi externe.

#### **Trimiterea poştei electronice printr-un ruter sau firewall**

Un ruter de e-mail este un sistem intermediar căruia Simple Message Transfer Protocol (SMTP) îi trimite poşta când nu poate localiza adresa IP a destinatarului.

Înainte de a parcurge aceşti paşi pentru a configura un ruter, vedeţi Cerinţele preliminare pentru un ruter de e-mail.

<span id="page-22-0"></span>Ruterul de e-mail rutează poşta la adresa IP sau la alt ruter. Rutaţi poşta electronică de ieşire pe un alt sistem în cazul în care serverul local nu reușește să livreze poșta electronică sistemului. Dacă aveți un firewall, puteți folosi firewall-ul ca ruter.

Pentru a seta ruterul, urmaţi aceşti paşi:

- 1. În Navigator iSeries, expandaţi **serverul dumneavoastră iSeries** → **Reţea** → **Servere** → **TCP/IP**.
- 2. Faceţi dublu clic pe **SMTP**. Apare dialogul Proprietăţi SMTP .
- 3. Faceţi clic pe fişa **General**.
- 4. Introduceţi numele ruterului de poştă.

Pentru a ruta e-mail printr-un firewall, urmati acesti pasi:

- 1. În Navigator iSeries, expandaţi **serverul dumneavoastră iSeries** → **Reţea** → **Servere** → **TCP/IP**.
- 2. Faceţi dublu clic pe **SMTP**. Apare dialogul Proprietăţi SMTP .
- 3. Faceţi clic pe fişa **General**.
- 4. Introduceţi în câmpul Ruter poştă numele firewall-ului, de exemplu FWAS400.company.com.
- 5. Selectaţi **Transmite mai departe mesajele de ieşire pentru ruter prin firewall**.

#### **Restricţionarea retransmiterilor**

O problemă obişnuită cu care v-aţi putea confrunta este protejarea serverului faţă de persoanele care încearcă să folosească serverul dumneavoastră de e-mail pentru spamming (trimiterea de cantităţi mari de e-mail-uri cu conţinut nedorit). Pentru a evita aceste probleme, folosiţi funcţiile de restricţionare a retransmiterii, pentru a specifica cât mai precis cine vă poate folosi serverul pentru retransmitere.

Aveţi la dispoziţie şase opţiuni de permitere a retransmiterii:

- v Permiterea retransmiterii tuturor mesajelor
- v Blocarea retransmiterii tuturor mesajelor
- v Acceptarea mesajelor retransmise doar pentru destinatarii din lista de domenii din apropiere
- v Acceptarea mesajelor retransmise doar din lista de adrese de retransmitere
- v Acceptarea mesajelor retransmise utilizând atât domeniile din apropiere, cât şi listele de adrese de retransmitere
- v Acceptarea mesajelor retransmise de la clienţii POP pentru o perioadă specificată de timp

Pentru a specifica utilizatorii care pot trimite e-mail în Internet, urmaţi paşii următori:

- 1. În Navigator iSeries, expandaţi **serverul dumneavoastră iSeries** → **Reţea** → **Servere** → **TCP/IP**.
- 2. Faceţi clic dreapta pe **SMTP** şi selectaţi **Proprietăţi**.
- 3. Faceţi clic pe fişa **Restricţii de retransmitere**.
- 4. Selectaţi restricţia corespunzătoare de retransmitere dintre cele şase opţiuni oferite.
	- **Notă:** Dacă alegeţi **Acceptare mesaje retransmise numai pentru destinatarii din lista de domenii din apropiere** sau **Acceptare mesaje retransmise utilizând atât lista de domenii din apropiere, cât şi listele de adrese de retransmis**, atunci va trebui să selectaţi fişa **General** pentru a lista domeniile din apropiere pentru care acceptaţi retransmiterea.
- 5. Faceţi clic pe **Ajutor** pentru mai multe informaţii.
- 6. Faceţi clic pe **OK**.
- 7. Dacă serverul SMTP rulează, trebuie să-l opriţi şi să-l reporniţi pentru ca modificările să devină efective:
	- a. Faceţi clic dreapta pe **SMTP** şi selectaţi **Oprire**.
	- b. Faceţi clic dreapta pe **SMTP** şi selectaţi **Pornire**.

#### **Concepte înrudite**

["Controlul](#page-11-0) accesului la e-mail" la pagina 6

Trebuie să-i aveţi sub control pe cei care vă accesează serverul prin e-mail, pentru a vă proteja datele faţă de atacuri.

#### **Acceptarea mesajelor retransmise de la clienţii Post Office Protocol:**

Una dintre opţiunile pentru restricţionarea retransmiterii permite clienţilor Post Office Protocol (POP) să retransmită mesajele prin Simple Mail Transfer Protocol (SMTP) într-o perioadă specificată de timp după ce se loghează pe serverul POP.

Această funcţie este numită de obicei POP înainte de SMTP. Este utilă în special pentru angajaţii mobili, care folosesc adrese IP dinamice, deoarece funcțiile de verificare a securității care folosesc adrese IP fixe nu sunt efective în cazul verificării adreselor IP dinamice. Puteţi permite unui angajat mobil să se autentifice o dată pentru serverul POP şi să trimită mesaje e-mail pentru o perioadă de timp desemnată (15 - 65535 minute) fără a se mai autentifica din nou.

De exemplu, puteti configura serverul să permită utilizatorilor la distanță să retransmită mesajele prin serverul SMTP într-un interval de timp de patru ore (240 de minute) după ce s-au logat pe serverul POP. În acest exemplu, un angajat mobil se loghează pe serverul POP pentru a-şi extrage mesajele e-mail. Serverul POP înregistrează într-o coadă adresa IP a utilizatorului şi o amprentă de timp. O oră mai târziu, utilizatorul decide să trimită un mesaj e-mail. Atunci când trimite mesajul e-mail prin SMTP, serverul SMTP caută în coadă pentru a verifica dacă utilizatorul a accesat serverul POP pentru a-şi extrage mesajele e-mail în intervalul de timp configurat. După ce a verificat utilizatorul, serverul SMTP retransmite mesajul e-mail clientului SMTP, pentru a-l livra destinatarului.

**Notă:** Pentru a controla mai precis utilizatorii care vă pot accesa serverul de e-mail, puteţi utiliza împreună funcţia de restricționare a retransmiterii și funcția de restricționare a conexiunii. De exemplu, puteți dori ca anumite grupuri de utilizatori să nu se poată conecta la serverul dumneavoastră de e-mail, dar anumiți clienți POP dintr-un grup să folosească serverul SMTP pentru a trimite mesaje e-mail.

Pentru a permite clienţilor POP să retransmită mesajele într-un anumit interval de timp, parcurgeţi paşii următori:

- 1. În Navigator iSeries, expandaţi **serverul dumneavoastră iSeries** → **Reţea** → **Servere** → **TCP/IP**.
- 2. Faceţi clic-dreapta pe **SMTP** şi selectaţi **Proprietăţi**.
- 3. Selectaţi fişa **Restricţii de retransmitere**.
- 4. Pentru **Permitere retransmitere mesaje**, selectaţi **Specificat**.
- 5. Selectaţi **Din clientul POP pentru durata următoare (15 - 655535)** şi introduceţi o valoare de timp pentru a specifica numărul de minute în care un client poate trimite poşta folosind serverul SMTP.
- 6. Faceţi clic pe **Ajutor** pentru mai multe informaţii.
- 7. Faceţi clic pe **OK**.

#### **Folosirea împreună a funcţiilor de restricţionare a retransmiterii şi de restricţionare a conexiunii:**

i5/OS vă permite să folosiţi funcţia de restricţionare a retransmiterii împreună cu funcţia de restricţionare a conexiunii pentru a controla în detaliu accesul la serverul dumneavoastră de e-mail.

Puteți să restricționați conectarea anumitor grupuri de utilizatori la serverul de e-mail, dar să permiteți anumitor clienți Post Office Protocol (POP) dintr-un grup să folosească serverul SMTP pentru a trimite mesaje e-mail.

De exemplu, să presupunem că aţi aflat că utilizatorii dintr-un anumit interval de adrese IP trimit de obicei mesaje spam. Ca urmare, doriți ca pentru adresele din intervalul respectiv să fie restricționată conectarea la serverul dumneavoastră de e-mail. Însă acel interval de adrese IP conţine şi câteva adrese care aparţin unor utilizatori i5/OS de încredere şi doriţi să permiteţi acelor utilizatori care au profiluri de utilizator i5/OS să retransmită mesajele într-un interval de timp după ce s-au logat la serverul POP.

Din fericire, puteţi să folosiţi funcţia de restricţionare a conexiunii pentru a restricţiona conectarea adreselor IP din intervalul respectiv și funcția de restricționare a retransmiterii pentru a permite anumitor utilizatori de încredere (clienți POP) din intervalul restricţionat să trimită mesaje e-mail folosind serverul Simple Mail Transfer Protocol (SMTP). i5/OS verifică mai întâi dacă aţi configurat serverul astfel încât clienţii POP să poată retransmite mesaje într-un anumit interval de timp. Apoi, verifică dacă există conexiuni restricţionate. Această capabilitate i5/OS vă permite să controlaţi cu precizie cine poate folosi serverul SMTP pentru a retransmite mesaje şi cine se poate conecta la serverul de e-mail.

<span id="page-24-0"></span>Dacă vă hotărâți să folosiți împreună funcția de restricționare a conexiunii și funcția de restricționare a retransmiterii, trebuie să creați zona de date corespunzătoare în biblioteca QUSRSYS, pentru a permite capabilității de autentificare a serverului POP să poată înlocui configurația de restricționare a conexiunii. Trebuie să creați zona de date înainte de a configura restricționarea retransmiterii și restricționarea conexiunii în Navigator iSeries. Ulterior, puteți dori să înlăturaţi restricţia de retransmitere care permite clienţilor POP din grupul restricţionat să folosească serverul de e-mail. Într-un astfel de caz, trebuie să ştergeţi zona de date.

Pentru a crea sau şterge zona de date în QUSRSYS, parcurgeţi paşii următori de la linia de comandă a interfeţei bazate pe caractere:

- 1. Introduceti CRTDTAARA DTAARA (QUSRSYS/QTMSPOPOVR) TYPE(\*CHAR) pentru a crea zona de date sau introduceți DLTDTAARA DTAARA (QUSRSYS/QTMSPOPOVR) TYPE(\*CHAR) pentru a o șterge.
- 2. Dacă serverul SMTP rulează, trebuie să-l opriţi şi să-l reporniţi pentru ca modificările să devină efective:
	- a. Introduceti ENDTCPSVR \*SMTP pentru a opri serverul SMTP.
	- b. Introduceţi STRTCPSVR \*SMTP pentru a reporni serverul SMTP.
	- **Notă:** După ce creați zona de date, consultați subiectele "Restricționarea [retransmiterilor"](#page-22-0) la pagina 17 și "Restricţionarea conexiunilor" pentru detalii privind configurarea.

### **Restricţionarea conexiunilor**

Puteţi să împiedicaţi conectarea utilizatorilor care ar putea abuza de serverul dumneavoastră de e-mail.

Este posibil ca utilizatori nedoriţi să se conecteze la serverul dumneavoastră şi să trimită mesaje poştale nesolicitate. Aceste mesaje e-mail nesolicitate folosesc multe cicluri CPU şi mult spaţiu de stocare. De asemenea, dacă serverul dumneavoastră permite retrimiterea poştei nesolicitate, alte servere ar putea bloca poşta ce vine de la serverul dumneavoastră.

Puteți specifica adresa IP a utilizatorilor nedoriți cunoscuți sau puteți să vă conectați la o gazdă care conține o listă RBL (Realtime Blackhole List - listă neagră, întreținută în timp real). Aceste liste furnizează adrese IP cunoscute ca trimitând poștă nesolicitată. Vedeți situl Web Mail Abuse Prevention System (MAPS) LLC pentru un exemplu de gazdă care contine o listă RBL.

Pentru a specifica o adresă IP cunoscută sau o gazdă cu o listă RBL, parcurgeți pașii următori:

- 1. În Navigator iSeries, expandaţi **serverul dumneavoastră iSeries** → **Reţea** → **Servere** → **TCP/IP**.
- 2. Faceţi clic dreapta pe **SMTP** şi selectaţi **Proprietăţi**.
- 3. Faceţi clic pe pagina Restricţii conexiune.
- 4. Faceţi clic pe **Adăugare** pentru a adăuga numele de gazdă ale serverelor cu liste RBL pe care doriţi să le utilizaţi.
- 5. Faceţi clic pe **Adăugare** pentru a adăuga anumite adrese IP în vederea restricţionării tentativelor de conectare.
- 6. Faceţi clic pe **Ajutor** pentru mai multe informaţii.
- 7. Faceţi clic pe **OK**.

#### **Concepte înrudite**

["Controlul](#page-11-0) accesului la e-mail" la pagina 6

Trebuie să-i aveţi sub control pe cei care vă accesează serverul prin e-mail, pentru a vă proteja datele faţă de atacuri.

#### **Informaţii înrudite**

MAPS (Mail Abuse [Prevention](http://mail-abuse.org/rbl/) System LLC)

### **Filtrarea mesajelor e-mail pentru prevenirea răspândirii viruşilor**

Există situatii în care un virus bine cunoscut poate încerca să se infiltreze pe serverele dumneavoastră de e-mail. Pentru a împiedica răspândirea virusului, puteţi crea filtre de căutare în mesajele e-mail primite a unui anumit subiect, tip sau nume de fişier şi a adresei expeditorului. Mesajul e-mail poate fi introdus apoi în carantină sau abandonat.

Folosind filtrarea viruşilor, mesajele e-mail suspecte sunt salvate sau respinse automat pe baza parametrilor stabiliţi de administrator. Mesajele e-mail pot fi filtrate pe baza oricăruia dintre criteriile următoare sau a tuturora:

- <span id="page-25-0"></span>1. **Adresă** de persoane sau domenii
- 2. **Subiect** ILOVEYOU
- 3. **Nume ataşament** lovebug.vbs sau \*.vbs
- 4. **Tip MIME** imagine/\* sau imagine/jpg

Variabilele pot conține caractere speciale de înlocuire. Un caracter de înlocuire este asterisc (\*), care specifică faptul că unul sau mai multe caractere arbitrare pot fi în pozitia caracterului de înlocuire. De exemplu se poate folosi \*.vbs pentru a verifica dacă există nume de fişiere care au extensia .vbs. Pentru un expeditor \*@us.ibm.com sunt filtrate toate mesajele poştale de la IBM, Statele Unite, iar un filtru image/\* filtrează imaginile de tip pentru toate subtipurile.

Pentru a crea filtrul, urmati acesti pasi:

- 1. În Navigator iSeries, expandaţi **serverul dumneavoastră iSeries** → **Reţea** → **Servere** → **TCP/IP**.
- 2. Faceti clic dreapta pe **SMTP** și selectati **Proprietăți**.
- 3. Selectati pagina Filtre.
- 4. Selectaţi **Păstrare mesaj** sau **Abandonare mesaj**. Dacă selectaţi **Păstrare mesaj**, se va salva o copie a acestui mesaj, care nu va fi livrată destinatarului.
- 5. Faceţi clic pe **Adăugare** pentru specificarea criteriului prin care se identifică potenţialul virus în mesaj. Mesajele care se potrivesc acestui criteriu nu vor fi trimise la destinatar. Faceţi clic pe **Ajutor** pentru mai multe informaţii.
- 6. Faceţi clic pe **OK** pentru a salva modificările.

**Notă:** Pe lângă aceste unelte, puteţi implementa soluţii antivirus suplimentare.

## **Trimiterea şi primirea e-mail-ului pe serverul iSeries**

Serverul iSeries este un server de poștă și are pe el înrolați utilizatori de e-mail (SNADS, POP sau Lotus). Folosind un client POP sau un client SNADS, utilizatorul dumneavoastră de e-mail poate trimite, primi sau citi e-mail-uri.

Utilizatorii pot trimite şi primi mesaje e-mail folosind următoarele modalităţi:

#### **Concepte înrudite**

["Concepte](#page-6-0) privind e-mail-ul" la pagina 1

Folosiţi poşta electronică (e-mail-ul) ca pe o unealtă de afaceri esenţială. Serverul iSeries foloseşte protocoale, cum ar fi Simple Message Transfer Protocol (SMTP) şi Post Office Protocol (POP), pentru a face mesajele dumneavoastră e-mail să circule în reţea mai uşor şi mai eficient.

#### **Operaţii înrudite**

"Înrolarea [utilizatorilor](#page-17-0) de e-mail" la pagina 12

Trebuie să creaţi profiluri de utilizator pentru a înrola utilizatori de e-mail. Profilurile de utilizator reprezintă mijlocul prin care serverul iSeries identifică destinatarul sau expeditorul unui mesaj e-mail. Fiecare utilizator pe care doriți să-l includeți în sistemul dumneavoastră de e-mail trebuie să aibă un profil de utilizator pe serverul iSeries.

## **Setarea clienţilor de e-mail Post Office Protocol**

Dacă doriți să primiți și să stocați mesaje e-mail folosind serverul Post Office Protocol (POP), trebuie să setați mai întâi un client de e-mail.

iSeries foloseşte serverul POP pentru a stoca şi înainta mesajele e-mail. Clientul de e-mail lucrează cu serverul POP pentru a primi şi a păstra e-mail-uri de la clienţii de pe partea de client. Sunt disponibili mai mulţi clienţi de e-mail care suportă POP, cum ar fi Eudora, Netscape Mail și Lotus Notes. Pașii pe care trebuie să-i faceți pentru a configura clientul sunt specifici interfetei clientului. Oricum, informatiile pe care trebuie să le oferiti sunt aceleasi. Acesti pasi, folosind, de exemplu, Netscape Mail, sunt următorii:

1. Adunaţi informaţiile de program pentru clientul de e-mail POP.

- <span id="page-26-0"></span>v ID-ul de utilizator şi un nume de domeniu complet calificat (numele de gazdă plus numele de domeniu). Aceasta este adresa de e-mail a utilizatorului, pentru primirea mesajelor poştale, având de obicei forma IDutilizator@numegazdă.numedomeniu.
	- **Notă:** În cazul unor clienţi poate fi necesar să introduceţi adresa de gazdă de câteva ori: pentru a specifica gazda serverului POP pentru primirea poştei, pentru a specifica gazda SMTP pentru trimiterea poştei şi pentru a identifica expeditorul mesajului e-mail pentru toţi destinatarii.
- v Utilizator POP sau nume cont. Este identic cu numele profilului de utilizator iSeries.
- v Parolă utilizator. Această parolă trebuie să fie identică cu parola profilului de utilizator iSeries.
- 2. Identificare utilizator şi a preferinţelor utilizatorului. În Netscape Mail, de exemplu, utilizatorul caută **Edit** → **Preferences** → **Mail and News Groups** → **Identity**.
	- v Nume utilizator. Este numele profilului de utilizator iSeries.
	- v Adresă e-mail a utilizatorului. Aceasta este ID-ul utilizator şi numele domeniu complet calificat.
	- v Adresă răspuns-la. Poate fi identică cu adresa de e-mail a utilizatorului pe care o desemnează administratorul reţelei, dar trebuie să existe un profil de utilizator pe serverul iSeries.
- 3. Identificaţi serverul (SMTP) al poştei de ieşire. Va trebui să identificaţi serverul SMTP la clientul e-mail deoarece serverul este acela ce permite utilizatorilor clientului să trimită poştă în afară. În Netscape Mail, de exemplu, utilizatorul caută **Edit** → **Preferences** → **Mail and News Groups** → **Mail Servers**.
	- v Utilizator POP sau nume cont. Acesta este ID-ul de utilizator pentru adresa de e-mail a utilizatorului; este de asemenea numele profilului de utilizator iSeries.
	- v Serverul (SMTP) al poştei de ieşire. Acesta este numele de gazdă iSeries.
- 4. Identificarea serverului (POP) de poştă ce soseşte. În Netscape Mail, de exemplu, utilizatorul caută **Edit** → **Preferences** → **Mail and News Groups** → **Mail Servers**.
	- v Server poştă sosită. Acesta este numele de gazdă iSeries.

## **API-ul QtmmSendMail**

Puteţi folosi API-ul QtmmSendMail (trimitere poştă MIME) pentru a trimite mesaje e-mail dintr-un program iSeries.

API-ul QtmmSendMail suportă trimiterea mai multor ataşamente simultan, dar comanda SNDDST (Send Distribution - Trimitere distribuţie) nu. Acest API se află în programul serviciu QTCP/QTMMSNDM. Programele aplicaţie trebuie să se lege cu acest program serviciu.

API-ul QtmmSendMail lucrează astfel:

- 1. Creaţi un fişier ASCII cu o notă MIME întreagă. Anteturile sunt toate în US-ASCII CCSID 367.
- 2. Aplicaţia apelează API-ul QtmmSendMail şi îi transmite atât numele fişierului cât şi adresele pe care cadrul de lucru şi SMTP trebuie să le folosească pentru a trimite mai departe e-mail-ul.

### **Autorizările**

Fişierul din sistemul integrat de fişiere MIME trebuie să existe pe durata transmiterii de la cadrul de lucru QMSF. Punctele de ieşire expediere şi conversie ce sunt apelate de jobul QMSF trebuie să poată citi acest fişier. Un program ieşire încorporat înlătură (dezleagă) legătura. Dacă aceasta este ultima legătură, cadrul de lucru şterge fişierul.

#### **Autorizarea pentru director**

Autorizarea datelor trebuie să fie \*X pentru produsul QMSF.

#### **Autorizarea pentru fişier**

QTCP şi QMSF trebuie să aibă:

- v Autorizarea pentru date \*RWX
- Autorizarea pentru obiect \*ALL

### **Grupul de parametri necesar**

#### **Nume fişier**

(Input Char(\*)) Şirul de caractere al numelui fişier sistem fişier integrat al notei MIME ASCII. Trebuie să specificați întreaga cale. După ce cadrul de lucru termină procesarea fișierului, el va fi deconectat. Dacă aceasta este ultima legătură, fişierul va fi şters. Acest fişier trebuie să conţină o notă MIME pregătită pentru Internet ce aderă la standardele numite RFC (Request for Comment).

#### **Lungime nume fişier**

(Input Binary(4)) Numărul de octeţi din numele fişier (numele de cale absolut). Lungimea maximă este de 255 octeţi (fără NULL care este presupus la sfârşit).

#### **Adresă originator (SMTP)**

(Input Char(\*)) Şirul de caractere al unei adrese originator SMTP; de exemplu, smith@myhost.mytown.com. Toate adresele SMTP ar trebui să fie în CCSID 500.

#### **Lungime originator**

(Input Binary(4)) Lungimea şirului de adresă originator (neincluzând nici un NULL). Lungimea maximă este de 256 octeţi.

#### **Adresă primul destinatar (SMTP)**

(Input ADDT0100(\*)) Prima structură de adresă ce conţine o adresă destinatar. Toate adresele SMTP ar trebui să fie în CCSID 500.

#### **Număr total destinatari**

(Input Binary(4)) Numărul de structuri de adresă destinatari (trebuie să fie cel puţin una).

#### **Cod eroare**

(I/O Char(\*)) Structura ce returnează informaţia de eroare.

### **Formatul ADDTO100**

Această tabelă prezintă dispunerea formatului ADDT0100.

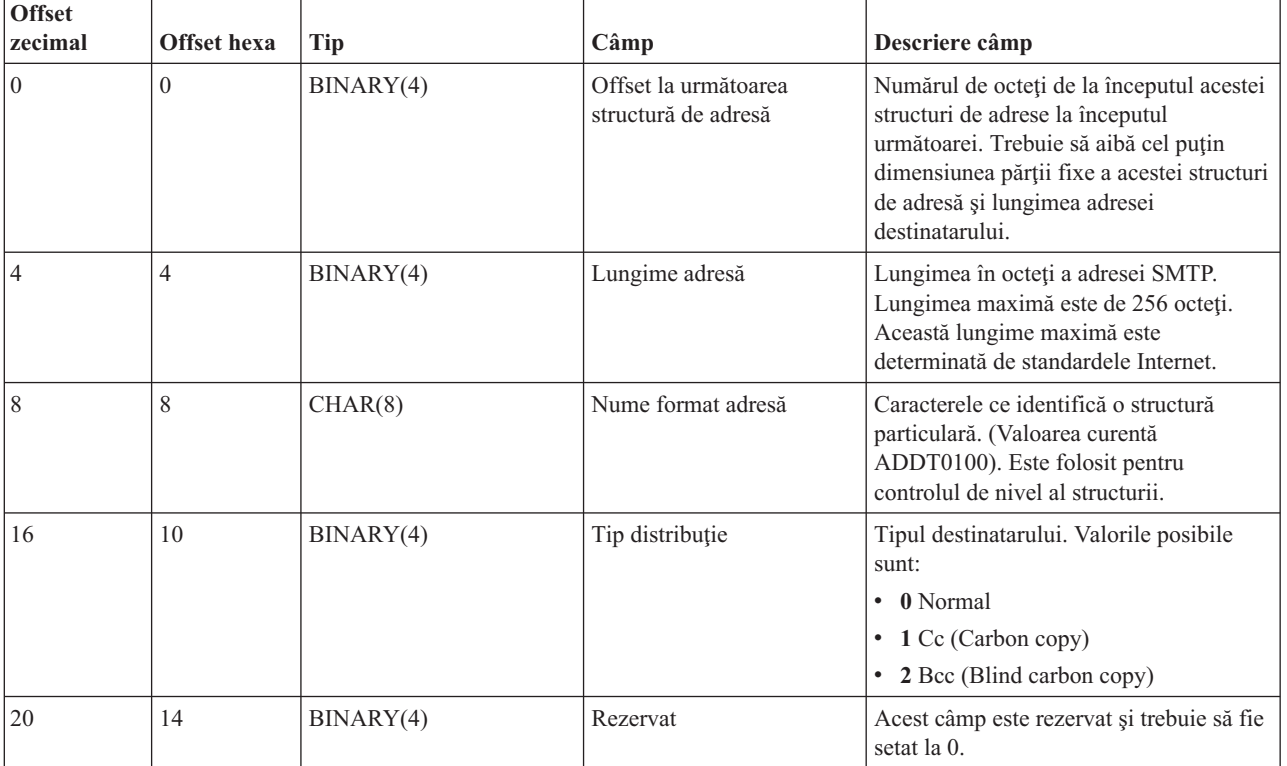

<span id="page-28-0"></span>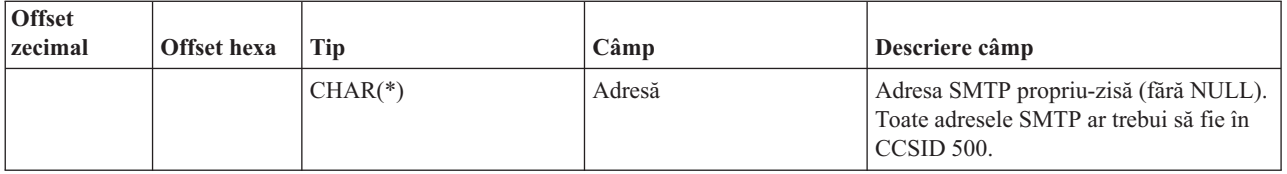

#### **Concepte înrudite**

"Rezolvarea problemelor cu API-ul [QtmmSendMail"](#page-47-0) la pagina 42

Folositi acest proces de depanare pentru a rezolva problemele legate de API-ul OtmmSendMail (Trimitere postă MIME).

"Ataşarea [fişierelor"](#page-32-0) la pagina 27

Puteti folosi comanda SNDDST (Send Distribution - Trimitere distributie) pentru a trimite mesaje e-mail cu un fişier sau un document ataşat.

### **JavaMail**

Puteţi folosi JavaMail pentru a dezvolta aplicaţii client de e-mail.

API-ul JavaMail oferă un cadru de lucru independent de platformă şi de protocol pe care îl puteţi folosi pentru a crea aplicaţii client de e-mail bazate pe tehnologia Java. Puteţi utiliza API-ul JavaMail pentru a crea un client de poştă capabil să trimită mesaje multimedia, la fel de bine cum puteţi realiza implementarea IMAP (Internet Mail Access Protocol) care suportă directoare, autentificare şi manipulare de ataşamente.

Deoarece SMTP suportă doar date caracter, el foloseşte MIME pentru a reprezenta date complexe cum sunt textul formatat, ataşamente de fişiere (text sau binar) şi conținut multimedia. Dacă folosiți API-ul QTMMSENDMAIL iSeries, aplicaţia dumneavoastră trebuie să convertească datele într-un conţinut corespunzător. Implementarea JavaMail furnizează nativ capacităţile de procesare MIME.

Începând cu OS/400 V5R2, componentele JavaMail au fost incluse în IBM Developer Kit for Java.

**Concepte înrudite** JavaMail **Informaţii înrudite** Mail Enabling AS/400 [Applications](http://www-1.ibm.com/servers/enable/site/java/downloads/mailproc.pdf) with Java

## **Trimiterea fişierelor spool ca fişiere PDF**

Puteţi să trimiteţi fişierele spool în formatul Adobe PDF (Portable Document Format) şi să distribuiţi documentele prin e-mail.

Folosind Infoprint Server pentru iSeries, puteţi produce fişiere Adobe Portable Document Format (PDF) din orice ieşire iSeries. Puteti trimite aceste fisiere PDF generate, ca atasamente la e-mail. Puteti trimite un singur fisier spool la o adresă. Puteţi de asemenea să divizaţi un fişier spool în mai multe PDF-uri şi să trimiteţi fiecare PDF la o altă adresă. Utilizând această metodă, puteți să trimiteți facturile clienților în fișiere PDF separate și să trimiteți facturile corespunzătoare prin e-mail la fiecare client. Pentru a folosi această metodă de ieşire este necesară utilizarea programului licenţiat Infoprint Server pentru iSeries (5722-IP1).

Pentru informaţii suplimentare privind folosirea programului Infoprint Server pentru a trimite fişiere PDF, inclusiv exemple de configurare a distribuţiei e-mail, consultaţi următoarele surse:

- Infoprint Server User's Guide (2803 KB)
- v Capitolul 4, ″Using the Infoprint Server for iSeries PDF transform″, din IBM eServer iSeries Printing [Redbook](http://publib-b.boulder.ibm.com/abstracts/sg246250.html?Open) VI The Output of [e-business](http://publib-b.boulder.ibm.com/abstracts/sg246250.html?Open) (7803 KB)

## <span id="page-29-0"></span>**Folosirea Lightweight Directory Access Protocol pentru adrese**

Puteţi utiliza LDAP (Lightweight Directory Access Protocol) pentru a furniza o agendă de adrese publică pe baza directoarelor sistemului.

Înainte de V5R2, clienţii care suportau Messaging Application Programming Interface (MAPI), cum ar fi Microsoft Exchange, puteau folosi o agendă publică de adrese. Agenda de adrese era creată prin maparea datelor din directorul de distribuție al sistemului la cache-ul agendei de adrese a serverului POP. O dată cu V5R2, suportul MAPI nu mai este disponibil pe serverul iSeries.

Puteti folosi IBM Directory Server pentru iSeries (LDAP) pentru a înlocui funcția furnizată anterior de MAPI. Folosind LDAP, puteti furniza o singură agendă de adrese, ce poate fi accesată de toti utilizatorii din aplicatia client.

Pentru a utiliza LDAP, executati următoarele task-uri:

- 1. Porniti Directory Server.
- 2. Publicati informatiile pe serverul de director.
- 3. Configuraţi-vă clientul de poştă astfel încât să utilizeze LDAP. Paşii necesari pentru a finaliza acest task vor depinde de clientul dumneavoastră de poştă (Netscape sau Eudora, de exemplu). Editaţi proprietăţile în clientul dumneavoastră de poştă, pentru a specifica serverul LDAP ca server de director pentru adresele de poştă.

#### **Operaţii înrudite**

Iniţierea în Directory Server

Publicarea informaţiilor pe serverul de director

#### **Referinţe înrudite**

IBM Directory Server pentru iSeries (LDAP)

## **Folosirea Systems Network Architecture Distribution Services pentru a trimite e-mail**

Puteţi trimite poşta de pe un server iSeries cu un program client Systems Network Architecture Distribution Services (SNADS), utilizând comanda SNDDST (Send Distribution - Trimitere distribuţie).

Procedura următoare prezintă modul în care sunt trimise mesajele e-mail de pe serverul iSeries folosind comanda SNDDST (Send Distribution - Trimitere distribuţie). Cel care trimite e-mail-ul trebuie să fie un utilizator SNADS local. Un utilizator SNADS local are un profil configurat de o intrare a directorului de distribuție sistem. Pentru informații suplimentare, vedeți Înrolarea utilizatorilor de e-mail.

Pentru a trimite mesajele e-mail de pe serverul iSeries, parcurgeți pașii următori:

- 1. În interfaţa bazată pe caractere iSeries, tastaţi SNDDST şi apăsaţi Enter. Apare ecranul Trimitere distribuţie.
- 2. Apăsaţi F10 pentru a vedea toţi parametrii.
- 3. La primul prompt, *Informaţii de trimis*, introduceţi \*LMSG şi apăsaţi Enter.
- 4. Introduceţi ID-ul utilizator al destinatarului şi adresa server-ului sau adresa Internet.
- 5. Introduceţi o descriere mesaj la promptul *Description (Descriere)*.
- 6. Apăsaţi tasta Page Down şi tastaţi e-mail-ul dumneavoastră la promptul *Long Message (mesaj lung)*.
- 7. Apăsați Enter pentru a trimite mesajul e-mail.

Notă: Când trimiteti posta cu comanda SNDDST, puteti folosi de asemenea adresarea Internet.

#### **Operaţii înrudite**

"Înrolarea [utilizatorilor](#page-17-0) de e-mail" la pagina 12

Trebuie să creați profiluri de utilizator pentru a înrola utilizatori de e-mail. Profilurile de utilizator reprezintă mijlocul prin care serverul iSeries identifică destinatarul sau expeditorul unui mesaj e-mail. Fiecare utilizator pe care doriți să-l includeți în sistemul dumneavoastră de e-mail trebuie să aibă un profil de utilizator pe serverul iSeries.

"Folosirea Systems Network [Architecture](#page-32-0) Distribution Services pentru a primi e-mail" la pagina 27 Puteţi primi poşta pe un server iSeries cu un program client Systems Network Architecture Distribution Services (SNADS), utilizând comanda RCVDST (Receive Distribution - Primire distribuţie).

### **Configurarea anteturilor pentru a face diferenţa între destinatari**

Comanda CHGDSTA (Change Distribution Attributes - Modificare atribute distributie) schimbă continutul atributelor serviciilor de mesaje (suportul X.400) pentru distribuția poștei.

Parametrul KEEPRCP (Keep Recipient) specifică ce informaţii despre destinatar sunt stocate şi trimise cu fiecare distribuție de poștă. Setarea acestui parametru afectează modul în care anteturile MIME sunt create pentru o notă de la SNDDST.

Pentru ca tag-urile CC şi BCC să apară în anteturile MIME (şi ecranele client), trebuie să setaţi parametrul KEEPRCP la \*TOT. Destinatarii BCC nu sunt arătați, indiferent de setarea acestui parametru, pentru că nu se intenționează a fi arătaţi. Destinatarii TO şi CC apar în textul notei SNDDST.

### **Tipurile de conţinut Multipurpose Internet Mail Extension**

Notele cu text standard din Internet constau dintr-un antet general şi un corp de text. Notele Multipurpose Internet Mail Extension (MIME) pot avea însă mai multe părți, ceea ce permite includerea în text a atașamentelor multimedia.

Dacă antetul general are tipul de conținut Multipart/Mixat, atunci urmează unul sau mai multe atașamente. Există granițe de început și de sfârșit pentru fiecare atașament. Identificatorul de graniță este setat în parametrul *boundary*= care urmează tag-ului de antet Content-Type. Vedeţi Figura 1 pentru un exemplu de notă MIME cu mai multe părţi. În acest exemplu, fiecare parte are un tip conţinut şi fiecare text din conţinut poate avea definit un set de caractere (charset).

From @SYSNAM6.CITY.COMPANY.COM:popct08@SYSNAM6.city.company.com Wed Jan 10 11:33:18 1996 Return-Path: <@SYSNAM6.CITY.COMPANY.COM:popct08@SYSNAM6.city.company.com> Received: from SYSNAM6.city.company.com by fakeps2.city.company.com (COMPANY OS/2 SENDMAIL VERSION 1.3.2)/1.0) id AA0329; Wed, 10 Jan 96 11:33:18 -0500 Date: Wed, 10 Jan 96 11:33:18 -0500 Message-Id: <9601101633.AA0329@fakeps2.city.company.com> Received: from endmail9 by SYSNAM6.CITY.COMPANY. (IBM i5/OS SMTP V03R02M00) with TCP; Wed, 10 Jan 1996 10:23:42 +0000. X-Sender: popct08@SYSNAM6.city.ibm.com (Unverified) X-Mailer: Windows Eudora Pro Version 2.1.2 Mime-Version:1.0Content-Type:multipart/mixed;boundary="=====================\_821301929== \_"<br>To: fake@fakeps2.city.company.com From:<br>endmail9 <popct08@SYSNAM6.city.company.com> Subject: eudora attachments X-Attachments:C:\EUDORA\ARGYLE.BMP;--=====================\_821301929==\_ Content-Type: text/plain; charset= "us-ascii" An example of using Eudora to send a text andbitmap.--===================== 821301929== **Content-Type: application/octet-stream; name="ARGYLE.BMP";** x-mac-type="424D5070"; x-mac-creator="4A565752" Content-Transfer-Encoding: base64 Content-Disposition: attachment; filename= "ARGYLE.BMP" Qk12AgAAAAAAAHYAAAAoAAAAIAAAACAAAAABAAQAAAAAAAACAAAAAAAAAAAAAAAAAAAQAAAAAAAA AAAAgAAAgAAAAICAAIAAAACAAIAAgIAAAICAgADAwMAAAAD/AAD/AAAA//8A/wAAAP8A/wD//wAA ////AE1EREREREREZERERERERE1E1ERERERERsZERERERETURE1ERERERGxsZERERERNRERE1ERE REbGxsZERERE1ERERE1ERERsbGxsZERETURERERE1ERGxsbGxsZERNRERERERE1EbGxsbGxsZE1E RERERERE1sbGxsbGxsbURERERERERG1sbGxsbGxtZEREREREREbG1sbGxsbG1sZERERERERsbG1s bGxsbWxsZERERERGxsbG1sbGxtbGxsZEREREbGxsbG1sbG1sbGxsZERERsbGxsbG1sbWxsbGxsZE RGxsbGxsbG1tbGxsbGxsZEbGxsbGxsbG1sbGxsbGxsZEbGxsbGxsbW1sbGxsbGxkREbGxsbGxtbG a1sbGxsbGREREbGxsbG1sbG1sbGxsZEREREbGxsbWxsbG1sbGxkREREREbGxtbGxsbG1sbGRERERE aREbG1sbGxsbG1sZEREREREREbWxsbGxsbG1kRERERERERNbGxsbGxsbG1ERERERERE1EbGxsbGxs ZE1ERERERETUREbGxsbGxkRE1ERERERNREREbGxsbGRERE1ERERE1EREREbGxsZERERE1ERETURE REREbGxkRERERE1ERNREREREREbGRERERERE1E1EREREREREZERERERERE3URERERERERERERERERERE--=====================\_821301929==\_--

*Figura 2. Exemplu de notă MIME cu mai multe părţi*

### **Suportul de adresă Internet pentru comanda SNDDST**

Puteţi trimite un mesaj e-mail în Internet cu comanda SNDDST (Send Distribution - Trimitere distribuţie) introducând o adresă Internet pentru e-mail la promptul Destinatar Internet.

Rețeaua dumneavoastră folosește serviciile de distribuție SNA (SNADS) iSeries și o aplicație de birou pentru a trimite şi recepţiona e-mail? Dacă da, configuraţi-vă sistemul de poştă în aşa fel încât utilizatorii să poată folosi adresele de Internet cu comanda SNDDST.

Parcurgeţi paşii următori pentru a vă configura sistemul de poştă:

- 1. În interfaţa bazată pe caractere iSeries, tastaţi: ADDDIRE USRID(INTERNET GATEWAY) USRD('Permitere SNDDST să trimită poştă prin INTERNET') SYSNAME(INTERNET) MSFSRVLVL(\*USRIDX) PREFADR(NETUSRID \*IBM ATCONTXT)
- 2. Tastati CHGDSTA SMTPRTE(INTERNET GATEWAY) și apăsați Enter.

Acum utilizatorii dumneavoastră SNADS pot trimite e-mail-uri pe Internet cu comanda SNDDST, introducând o adresă de e-mail Internet la promptul Internet Recipient - Destinatar Internet.

#### **Informaţii înrudite**

AS/400 [Electronic-Mail](http://www.redbooks.ibm.com/redbooks/pdfs/sg244703.pdf) Capabilities

### <span id="page-32-0"></span>**Ataşarea fişierelor**

Puteţi folosi comanda SNDDST (Send Distribution - Trimitere distribuţie) pentru a trimite mesaje e-mail cu un fişier sau un document ataşat.

Când trimiteti un mesaj e-mail de pe serverul iSeries folosind comanda SNDDST, puteti dori să trimiteti împreună cu el un fişier sau un document. SNDDST poate trimite un singur document sau fişier la un moment dat. Dacă doriţi să trimiteţi mai multe ataşamente, trimiteţi poştă MIME cu API-ul QtmmSendMail.

Pentru a ataşa şi trimite un *document* împreună cu mesajul e-mail, tastaţi următoarele în interfaţa bazată pe caractere: SNDDST TYPE(\*DOC) DSTD(*descriere*) TOUSRID(*utilizator*) DOC(*document*) FLR(*folder*)

Pentru a ataşa şi trimite un *fişier* împreună cu mesajul e-mail, tastaţi următoarele în interfaţa bazată pe caractere: SNDDST TYPE(\*FILE) DSTD(*descriere*) TOUSRID(*utilizator*) MSG(*mesaj opţional*) DOCFILE(*bibliotecă/fişier*) DOCMBR(*membru*)

**Notă:** Dacă primiţi un mesaj de eroare, este posibil să încercaţi trimiterea unui fişier sau document pe care serverul iSeries nu îl acceptă. Puteţi folosi comenzile CPY iSeries pentru a converti fişierul într-un fişier sau document care este compatibil cu comanda SNDDST.

### **Convertirea tipurilor de fişiere pentru a fi trimise cu SNDDST**

Cum serverul iSeries joacă un rol din ce în ce mai important în Internet, este necesară o metodă pentru a trimite cu uşurinţă clienţilor de e-mail informaţii din i5/OS.

Presupunând că fișierul spool este deja creat și că fișierul fizic și folderul există, trebuie să convertiți fișierul într-un format care poate fi trimis. Conversiile se realizează prin comenzi iSeries, după cum se vede în exemplul următor:

- 1. Mutaţi fişierul spool într-un fişier fizic de bază de date:
- CPYSPLF FILE(*fişierspl*) TOFILE(*fişierbd*) JOB(*job3/job2/job1*) SPLNBR(*nrspl*) TOMBR(*mbr*)
- 2. Mutaţi fişierul fizic de bază de date într-un folder: CPYTOPCD FROMFILE(*bibl/fişierbd*) TOFLR(*folder*) FROMMBR(*mbr*) REPLACE(\*YES)
- 3. Trimiteti documentul:

SNDDST TYPE(\*DOC) TOUSRID(*adresă utilizator*) DSTD(MAIL) DOC(*mbr*) FLR(*folder*)

#### **Referinţe înrudite**

"API-ul [QtmmSendMail"](#page-26-0) la pagina 21 Puteti folosi API-ul QtmmSendMail (trimitere postă MIME) pentru a trimite mesaje e-mail dintr-un program iSeries.

## **Folosirea Systems Network Architecture Distribution Services pentru a primi e-mail**

Puteţi primi poşta pe un server iSeries cu un program client Systems Network Architecture Distribution Services (SNADS), utilizând comanda RCVDST (Receive Distribution - Primire distribuţie).

Pentru a primi e-mail pe serverul iSeries cu un program client SNADS folosind comanda RCVDST, parcurgeti procedura următoare. Cel care primeşte e-mail-ul trebuie să fie un utilizator SNADS local.

- 1. În interfața bazată pe caractere, tastați QRYDST (comanda Query Distribution Interogare distribuție) și apăsați F4. Apare lista de distribuții.
- 2. Apăsaţi F10 pentru a vizualiza parametrii adiţionali.
- <span id="page-33-0"></span>3. În câmpul **Fişier de primire ieşire**, tastaţi nume de fişier şi de bibliotecă uşor de ţinut minte şi apăsaţi Enter. Serverul iSeries creeză aceste fişiere fizice.
- 4. Tastaţi WRKF (comanda Work with Files Gestionare fişiere) şi apăsaţi Enter. Apare ecranul Gestionare fişiere.
- 5. Tastaţi numele de fişier şi de bibliotecă pe care le-aţi specificat în pasul 3 şi apăsaţi F4.
- 6. Ecranul listează toate distribuțiile (e-mail). Tastați 5 în dreptul distribuției pe care doriți să o afișați și apăsați Enter.
- 7. În ecranul Afişare membru fişier fizic (DSPPFM), apăsaţi Enter.
- 8. În următorul ecran, va exista un lung șir de numere pentru fiecare e-mail. Copiati caracterele de la 7 la 26.
- 9. Apăsați F3 de două ori pentru a ieși.
- 10. Tastati RCVDST (comanda Receive Distribution Primire distributie) și apăsați Enter.
- 11. În câmpul **Identificator distribuţie**, lipiţi caracterele 7-26 pe care le-aţi copiat.
- 12. În câmpul **Fişier de primire ieşire**, introduceţi un nume nou de fişier şi numele de bibliotecă pe care l-aţi folosit anterior, apoi apăsați Enter.
- 13. Introduceţi DSPPFM (Display Physical File Member Afişare membru fişier fizic) pentru a afişa fişierul pe care tocmai l-aţi creat.
- 14. Apăsaţi F20 (Shift + F8) pentru a defila la stânga şi citiţi mesajul sau mesajele.

#### **Operaţii înrudite**

"Folosirea Systems Network [Architecture](#page-29-0) Distribution Services pentru a trimite e-mail" la pagina 24 Puteţi trimite poşta de pe un server iSeries cu un program client Systems Network Architecture Distribution Services (SNADS), utilizând comanda SNDDST (Send Distribution - Trimitere distribuţie).

## **Gestionarea e-mail-ului**

Ca utilizator sau administrator experimentat, puteți gestiona serverele de e-mail, utilizatorii și mesajele, pentru a asigura distribuţia e-mail în reţea.

## **Verificarea serverelor de e-mail**

Verificați starea serverelor de e-mail și vă asigurați că toate sunt în stare de rulare, înainte de a le utiliza.

Una din cele mai obişnuite probleme cu e-mail-ul este că nu sunt pornite serverele corespunzătoare. Executaţi procedura următoare în Navigator iSeries pentru a verifica starea serverelor care sunt folosite pentru e-mail pe iSeries:

- 1. În Navigator iSeries, expandaţi **serverul dumneavoastră iSeries** → **Control funcţionare** → **Joburi de server**.
- 2. Verificaţi dacă serverul SMTP este activ. Găsiţi joburile **Qtsmtp** în coloana Nume job din lista Joburi server active.
- 3. Dacă nu sunt listate joburi **Qtsmtp**, porniţi serverele SMTP.
- 4. Verificaţi dacă serverul Mail Server Framework este activ. Găsiţi joburile **Qmsf** în coloana Nume job din lista Joburi server active.
- 5. Dacă nu sunt joburi Qmsf listate, tastaţi STRMSF (comanda de pornire Mail Server Framework) în interfaţa bazată pe caracter.
- 6. Verificaţi dacă serverul POP este activ. Găsiţi joburile **Qtpop** în coloana Nume job din lista Joburi server active.
- 7. Dacă nu sunt listate joburi **Qtpop**, porniţi serverele POP.
- 8. Verificaţi dacă serverul SNADS este activ. Găsiţi joburile **Qsnads** în coloana Nume job din lista Joburi server active.
- 9. Dacă nu sunt listate joburi OSNADS, porniti SNADS. În interfata bazată pe caractere, tastati STRSBS QSNADS.

Pentru ca e-mail-ul să funcţioneze, trebuie să fie pornite toate serverele de e-mail.

#### **Concepte înrudite**

<span id="page-34-0"></span>"Pornirea şi oprirea [serverelor](#page-18-0) de e-mail" la pagina 13

Porniți serverele iSeries necesare pentru a vă asigura că totul funcționează corect și s-au realizat toate modificările de configurație pe care le-ați făcut. Uneori poate fi necesar să reporniți serverele. Aceasta se poate face oprind serverele şi apoi finalizând paşii de repornire a serverelor.

["Determinarea](#page-45-0) problemelor legate de e-mail" la pagina 40

Puteţi folosi paşi simpli pentru a determina ce a cauzat o problemă legată de e-mail.

## **Înlăturarea utilizatorilor de e-mail Post Office Protocol**

Acest subiect contine instructiuni pentru înlăturarea utilizatorilor de e-mail Post Office Protocol (POP) folosind Navigator iSeries.

Pentru a înlătura un utilizator de e-mail de pe serverul iSeries, trebuie să ștergeți intrarea din directorul de distribuție al sistemului.

- 1. În interfaţa bazată pe caractere, tastaţi WRKDIRE (comanda Work with Directory Entries Gestionare intrări de directoare). Apare ecranul Director distributie sistem.
- 2. Folosind tasta Tab mergeţi în jos până în câmpul *Opţ* lângă utilizatorul pe care doriţi să-l ştergeţi.
- 3. Tastaţi 4 (Înlăturare) şi apăsaţi Enter. Apăsaţi din nou Enter, pentru confirmare. Acest lucru împiedică livrarea poştei electronice în căsuţa poştală POP a utilizatorului.
- 4. Deschideți o sesiune la un program client POP ca acel utilizator. Primiți și ștergeți toate e-mail-urile.

## **Împiedicarea divizării mesajelor e-mail mari**

Poate fi necesar să împiedicați divizarea mesajelor e-mail mari și livrarea lor ca părți mai mici, care pot crea confuzie.

Simple Mail Transfer Protocol (SMTP) poate fi configurat să divizeze mesajele mari în părți mai mici. Însă mulți clienţi de poştă nu pot reasambla bucăţile, rezultatul fiind mesaje indescifrabile. În cazul în care constataţi că destinatarii nu-și pot citi mesajele din cauză că sunt divizate în mai multe părți, puteți dezactiva funcția SMTP de divizare.

Pentru a dezactiva divizarea e-mail SMTP, urmați acești pași:

- 1. În Navigator iSeries, expandaţi **serverul dumneavoastră iSeries** → **Reţea** → **Servere** → **TCP/IP**.
- 2. Faceţi dublu clic pe **POP**. Va apărea dialogul Proprietăţi POP.
- 3. Faceţi clic pe fişa **Configurare**.
- 4. Pentru câmpul **Dimensiune divizare mesaj**, selectaţi **Fără maxim**.

**Notă:** Dezactivarea divizării mesajelor e-mail poate crea probleme când trimiteti mesaje e-mail mari prin retele care nu pot manipula mesaje mari.

#### **Concepte înrudite**

"Depanarea [e-mail-ului"](#page-45-0) la pagina 40

Aceste informatii au fost concepute pentru a vă ajuta să rezolvati eventualele probleme referitoare la e-mail.

## **Suportul Delivery Status Notification**

Dacă utilizatorii dumneavoastră doresc să primească mesaje privind starea livrării mesajelor poştale pe care le trimit, trebuie să selectaţi suportul Delivery Status Notification.

Delivery Status Notification permite clienților dumneavoastră de poștă să ceară primirea unor mesaje de stare când poșta este trimisă, retransmisă sau eșuează trimiterea. Dacă doriți să permiteți clienților de poștă să facă această cerere, trebuie să activaţi Delivery Status Notification.

Pentru a activa suportul Delivery Status Notification, parcurgeți pașii următori:

- 1. În Navigator iSeries, expandaţi **serverul dumneavoastră iSeries** → **Reţea** → **Servere** → **TCP/IP**.
- 2. Faceţi clic dreapta pe **SMTP** şi selectaţi **Proprietăţi**.
- <span id="page-35-0"></span>3. Faceţi clic pe pagina Parametrii adiţionali.
- 4. Selectaţi caseta de bifare **Suport Delivery Status Notification (DSN)** şi specificaţi Adresă persoană responsabilă pentru notificarea DSN.
- 5. Faceţi clic pe **OK**.

**Note:**

- 1. Folosirea suportului Delivery Status Notification consumă resurse, ceea ce poate afecta numărul maxim de destinatari ai unui anumit mesaj e-mail.
- 2. Permiteți numai utilizatorilor dumneavoastră să folosească suportul Delivery Status Notification. Dacă utilizatorii doresc să folosească functia Delivery Status Notification, trebuie să-si seteze parametrii în clienții lor de poştă. Parametrii variază de la un client de poştă la altul.

## **Găzduirea unui server Domino şi a unui server SMTP pe acelaşi server iSeries**

Dacă rulaţi Domino şi Simple Mail Transfer Protocol (SMTP) pe acelaşi server iSeries, se recomandă să-l configuraţi pe fiecare pentru legarea la o anumită adresă IP. Acest subiect prezintă paşii pentru a configura serverul SMTP astfel încât să utilizeze o anumită adresă Internet.

Când găzduiți serverul Domino și serverul SMTP pe același server iSeries, trebuie să asociați fiecare server unei adrese IP. Poşta este apoi trimisă utilizatorilor Domino sau SMTP folosind adresa IP corespunzătoare şi, cu toate că partajează un port, mesajul poştal este manipulat numai de serverul căruia i-a fost destinat.

Pentru a forta serverul SMTP să folosească o anumită adresă de Internet pentru serverele iSeries pe care rulează OS/400 V5R1 sau o versiune ulterioară sau pe care rulează i5/OS V5R3 sau o versiune ulterioară, parcurgeţi paşii următori:

- 1. În Navigator iSeries, selectați **serverul dumneavoastră iSeries**  $\rightarrow$  **Rețea**  $\rightarrow$  **Servere**  $\rightarrow$  **TCP/IP**.
- 2. Faceţi clic dreapta pe **SMTP** şi selectaţi **Proprietăţi**.
- 3. Faceţi clic pe fişa **Legături**.
- 4. Selectaţi butonul radio **Folosire toate interfeţele** pentru a lega toate interfeţele la portul 25.
- 5. Selectaţi butonul radio **Selectare interfaţă** pentru a specifica interfeţele pe care doriţi să le legaţi la client şi la server.

**Notă:** Dacă doriţi să folosiţi NAT (network address translation) pe serverul iSeries sau pe firewall, trebuie să forţaţi clientul SMTP iSeries să folosească o adresă de Internet specifică.

6. Faceţi clic pe **OK**.

Pentru a forţa serverul SMTP să folosească o anumită adresă de Internet pentru serverele iSeries pe care rulează OS/400 V5R1 sau o versiune mai veche, parcurgeţi paşii următori:

- 1. În interfaţa bazată pe caractere iSeries, tastaţi: CRTDTAARA DTAARA(QUSRSYS/QTMSSBNDIP) TYPE(\*CHAR) LEN(16) VALUE('*adresă Internet*') AUT(\*USE) Aceasta creează o zonă de date care conţine o adresă Internet specifică.
- 2. Opriți și porniți serverul SMTP. În interfața bazată pe caractere, tastați: ENDTCPSVR \*SMTP
- 3. Tastati:STRTCPSVR \*SMTP

Pentru a forta *clientul SMTP* să folosească o anumită adresă de Internet, pentru o versiune mai veche de OS/400 V5R1 parcurgeti aceiași pași, cu excepția că în pasul 1 creați zona de date: DTAARA(QUSRSYS/QTMSCBNDIP)

Acum SMTP primeşte doar poştă ce este adresată la această adresă Internet. Verificaţi serverul DNS, tabelul de gazde locale şi directorul de distribuţie sistem pentru a vă asigura că această adresă Internet forţată este prezentă.

Consultaţi Domino [reference](http://www-1.ibm.com/servers/eserver/iseries/domino/library.htm) library pentru instrucţiuni privind modul în care se leagă Domino SMTP la o anumită adresă TCP/IP.

#### <span id="page-36-0"></span>**Concepte înrudite**

Network Address Translation (NAT)

## **Găzduirea Domino LDAP şi Directory Services pe acelaşi server iSeries**

Dacă rulaţi Domino LDAP şi Directory Services pe acelaşi server iSeries, se recomandă să-l configuraţi pe fiecare pentru legarea la o anumită adresă IP. Acest subiect prezintă paşii pentru a configura Directory Services astfel încât să utilizeze o anumită adresă Internet.

Când găzduiti Domino LDAP și Directory Services pe același server iSeries, puteti seta alt număr de port pentru fiecare server sau puteți lega fiecare server la o adresă IP. Modificarea numărului portului poate duce la întreruperea activității clientilor dumneavoastră; de aceea, cea mai bună solutie ar putea fi specificarea unei adrese IP pentru fiecare server. Domino şi Simple Mail Transfer Protocol (SMTP) vor folosi fiecare serverul LDAP corespunzător pentru adresarea e-mail.

Pentru a forta serverul Directory Services să utilizeze o anumită adresă Internet, urmați acesti pași:

- 1. În Navigator iSeries, selectaţi **serverul dumneavoastră iSeries** → **Reţea** → **Servere** → **TCP/IP**.
- 2. Faceţi clic dreapta pe **Director** şi selectaţi **Proprietăţi**.
- 3. Faceţi clic pe fişa **Reţea**.
- 4. Faceţi clic pe **Adrese IP**.
- 5. Selectaţi **Utilizare adrese IP selectate** şi specificaţi din listă ce interfeţe doriţi să legaţi.
- 6. Faceţi clic pe **OK** pentru a închide pagina Director Adrese IP.
- 7. Faceţi clic pe **OK** pentru a închide pagina Director Proprietăţi.
- 8. **Optional:** Dacă folosiți Domino LDAP, vedeți Domino [reference](http://www-1.ibm.com/servers/eserver/iseries/domino/library.htm) library pentru instrucțiuni privind modul în care se leagă Domino LDAP la o anumită adresă TCP/IP.
- 9. Porniţi serverele pentru e-mail

## **Gestionarea performanţei serverului Simple Mail Transfer Protocol**

Sunt prezentate sugestii pentru gestionarea unui server Simple Mail Transfer Protocol (SMTP) ocupat, care foloseşte multiprocesarea.

Este posibil ca serverul SMTP să devină ocupat, deoarece îşi foloseşte întreaga capacitate pentru adăugarea şi terminarea joburilor prestart pe care le implică cererile de e-mail.

În cazul în care constataţi că numărul joburilor prestart afectează performanţa serverului iSeries, puteţi seta un prag mai scăzut. Dacă doriți mai multe joburi, puteți mări numărul joburilor prestart.

Cu joburi prestart, fiecare cerere de e-mail rulează ca propriul job. Această metodă permite fiecărui job să se concentreze doar asupra cererilor si nevoilor programului client. Fiecare job poate face apeluri cu timeout mai mare pentru a activa expedierea numelor gazdă cu scopul de a nu primi e-mail nesolicitat în avalanşă.

Pentru a gestiona un server SMTP ocupat, puteți modifica următoarele valori:

- v Numărul de joburi care să pornească la iniţializare
- v Un număr prag pentru joburi
- v Un număr de joburi de adăugat atunci când serverul atinge pragul
- v Un maxim pentru numărul permis de joburi care rulează
- v Selectarea unui subsistem pentru joburi

Pentru a gestiona un server ocupat, va trebui să modificaţi valorile pentru serverul SMTP şi clientul SMTP.

Serverul SMTP lucrează cu joburi demon şi prestart: QTSMTPSRVD şi QTMSMTPSRVP. Clientul SMTP lucrează cu joburile demon şi prestart: QTSMTPCLTD şi QTSMTPCLTP.

Pentru a modifica valorile de pe serverul SMTP, urmați acești pași:

- 1. În interfaţa bazată pe caractere iSeries, tastaţi CHGPJE (comanda Change Job Entries Modificare intrări job). Apare ecranul Modificare intrări job prestart.
- 2. Introduceţi următoarele valori la prompt şi apăsaţi Enter:

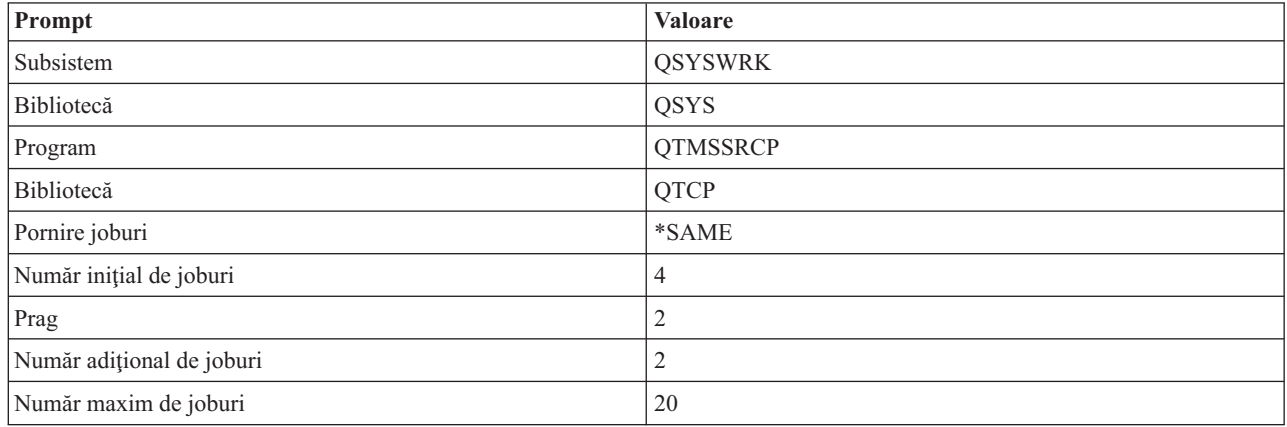

Aceste valori determină serverul să pornească patru joburi prestart, să pornească două joburi suplimentare când numărul de joburi disponibile scade sub două şi să permită maxim 20 de joburi prestart.

### **Modificarea valorilor pentru serverul Simple Mail Transfer Protocol**

Pentru a modifica valorile serverului Simple Mail Transfer Protocol (SMTP), parcurgeţi paşii următori:

- 1. În interfaţa bazată pe caractere iSeries, tastaţi CHGPJE (comanda Change Job Entries Modificare intrări job). Apare ecranul Modificare intrări job prestart.
- 2. Introduceti următoarele valori la prompt și apăsați Enter:

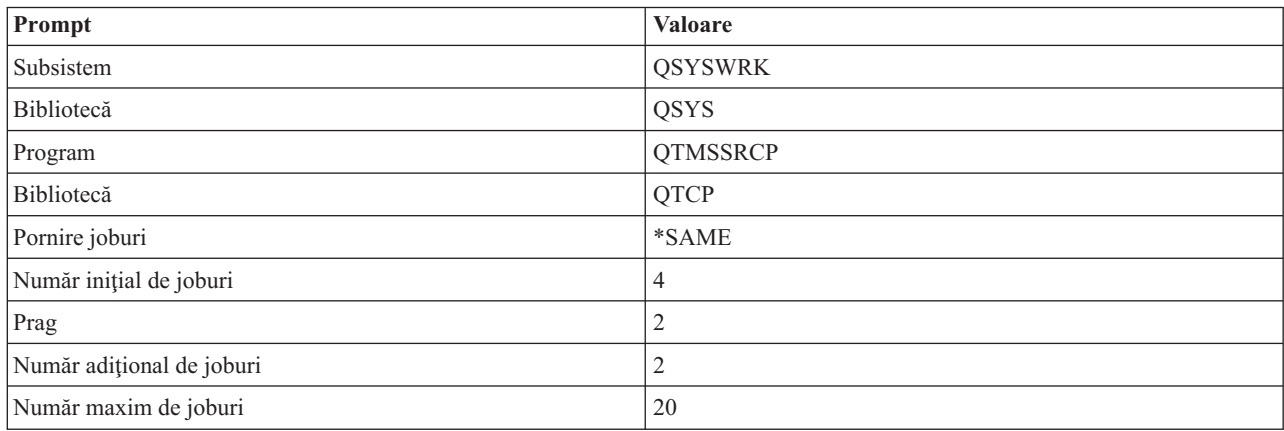

Aceste valori determină serverul să pornească patru joburi prestart, să pornească două joburi suplimentare când numărul de joburi disponibile scade sub două şi să permită maxim 20 de joburi prestart.

### **Modificarea valorilor pentru clientul Simple Mail Transfer Protocol**

Pentru a modifica valorile clientului Simple Mail Transfer Protocol (SMTP), parcurgeti pașii următori:

1. În interfaţa bazată pe caractere, tastaţi CHGPIE (comanda Change Job Entries - Modificare intrări job). Apare ecranul Modificare intrări job prestart.

<span id="page-38-0"></span>2. Introduceţi următoarele valori la prompt şi apăsaţi Enter.

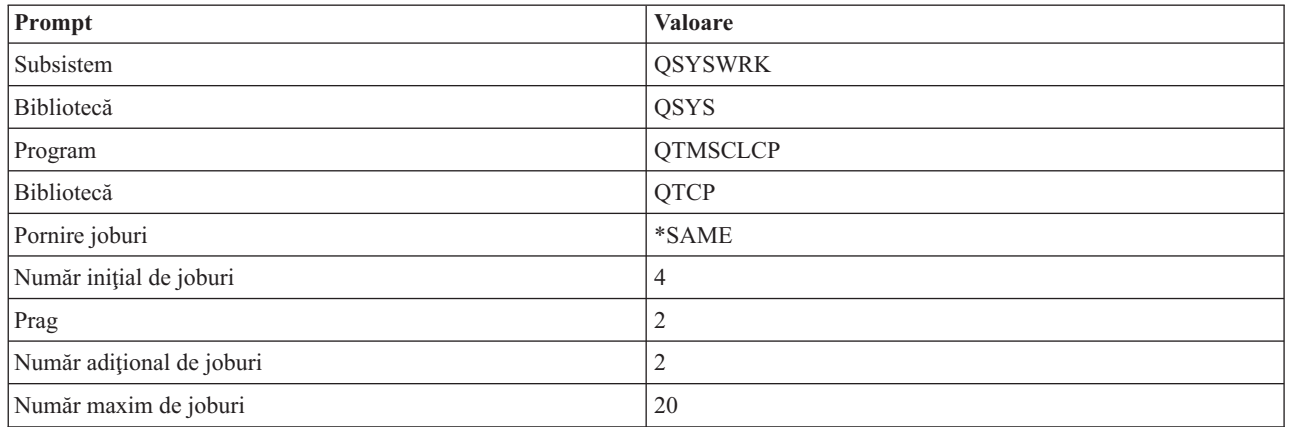

Aceste valori determină clientul SMTP să pornească patru joburi prestart, să pornească două joburi suplimentare când numărul de joburi disponibile scade sub două şi să permită maxim 20 de joburi prestart.

### **Selectarea unui nou subsistem pentru joburile de server Simple Mail Transfer Protocol**

Etapa trebuie să fie setată întocmai.

- 1. Puteţi specifica un subsistem separat pentru serverul Simple Mail Transfer Protocol (SMTP). Acest lucru ar trebui să mărească performanţa, pentru că este eliminată necesitatea de partajare a resurselor.
- 2. Pentru a specifica un subsistem separat, urmaţi următorii paşi:
	- a. În Navigator iSeries, expandaţi **serverul dumneavoastră iSeries** → **Reţea** → **Servere** → **TCP/IP**.
	- b. Faceti clic dreapta pe **SMTP** și selectati **Proprietăti**.
	- c. Faceţi clic pe fişa **Parametri adiţionali**.
	- d. Selectaţi butonul radio **Descriere subsistem**.
	- e. Introduceti numele noului subsistem si biblioteca în care vor fi create descrierea subsistemului si coada de joburi.

Programul va verifica existenţa subsistemului specificat. Dacă nu există, programul îl va crea împreună cu intrările în tabela de rutare, intrările de joburi auto-start, intrările de joburi prestart şi descrierea joburilor. Chiar dacă subsistemul încă nu există, biblioteca pentru descrierea subsistemului şi coada de joburi, trebuie să existe deja. Când este procesat jobul startup pentru server, va specifica parametrii pentru noul subsistem creat şi apoi va lansa joburile de server pentru startup batch în subsistemul respectiv.

## **Informaţii de referinţă pentru e-mail**

Sunt prezentate informaţii despre protocol, despre intrările de jurnal şi altele.

### **Informaţii privind protocolul**

- Simple Mail Transfer Protocol (SMTP)
- Post Office Protocol (POP)

## **Intrările de jurnal ale serverului de poştă**

Acest subiect conține informații care vă ajută să înțelegeți intrările de jurnal. Consultați tabelele următoare pentru a înţelege codurile şi mesajele folosite în intrările de jurnal.

## **Abrevierile intrărilor de jurnal**

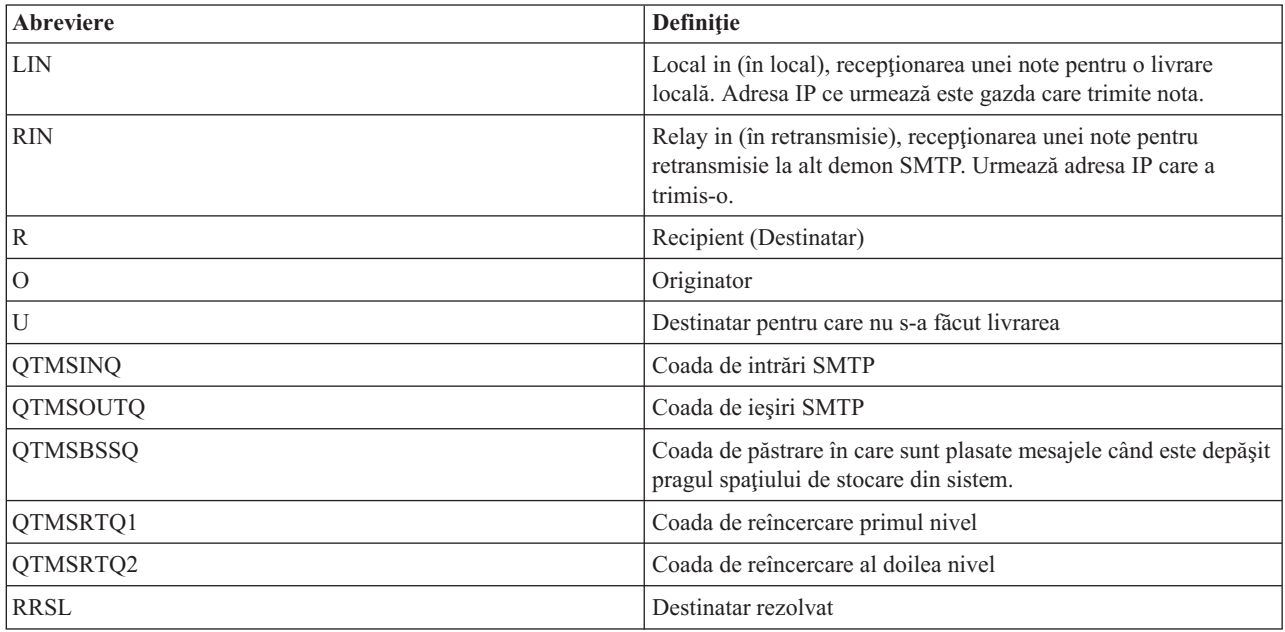

Următoarea tabelă conţine definiţiile abrevierilor folosite în intrările de jurnal.

Fiecare intrare de jurnal este precedată de un subtip (cod) din două caractere. Primul caracter de subtip (cod) este identificatorul de funcție pentru intrare. Al doilea caracter de subtip (cod) este acțiunea pe care o documentează intrarea respectivă de jurnal. Identificatorii de funcţie sunt prezentaţi în tabela următoare.

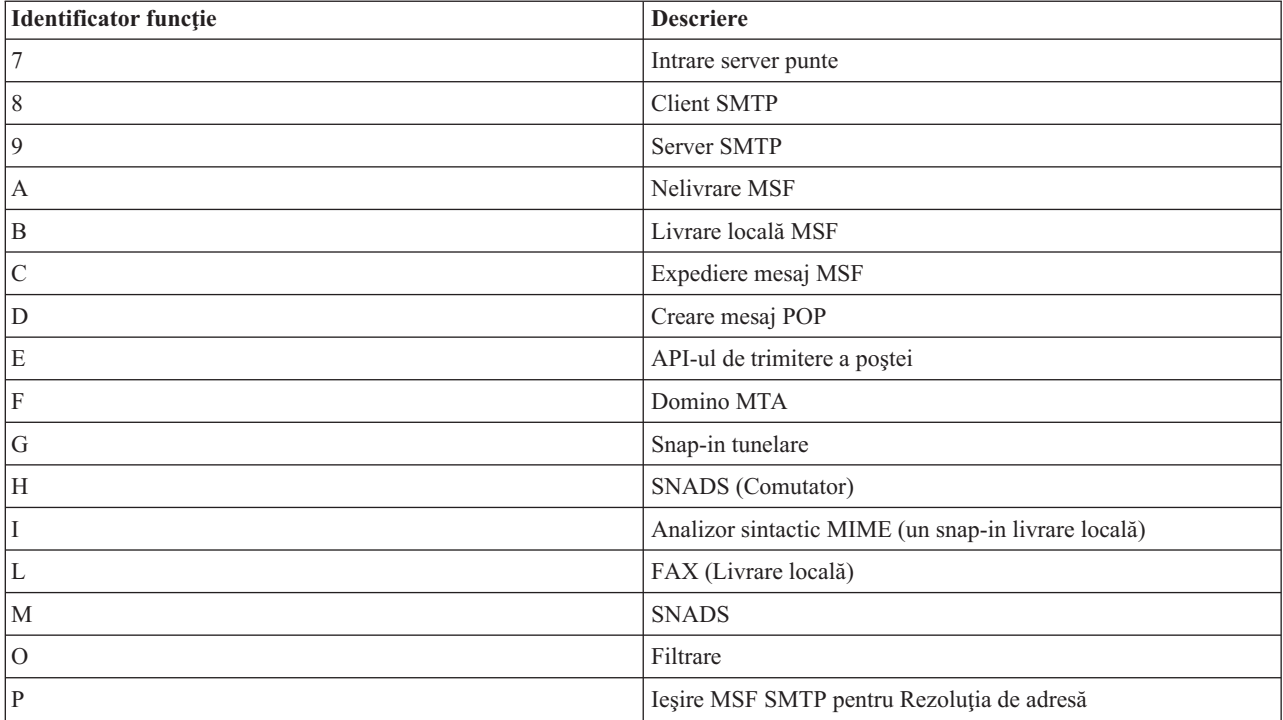

Tabelele următoare oferă informaţii mai detaliate despre citirea intrărilor de jurnal componente. Ele sunt împărţite după cum urmează:

v ["Intrările](#page-40-0) de jurnal pentru clientul SMTP" la pagina 35

- <span id="page-40-0"></span>v ["Intrările](#page-41-0) de jurnal pentru serverul SMTP" la pagina 36
- v ["Intrările](#page-41-0) de jurnal pentru serverul punte" la pagina 36
- v "Funcţiile Message [Switching](#page-42-0) Facility (MSF) de ieşire şi creare" la pagina 37

**Notă:** Toate intrările de jurnal documentate aici folosesc tipul LG (log entry - intrare jurnal).

### **Intrările de jurnal pentru clientul SMTP**

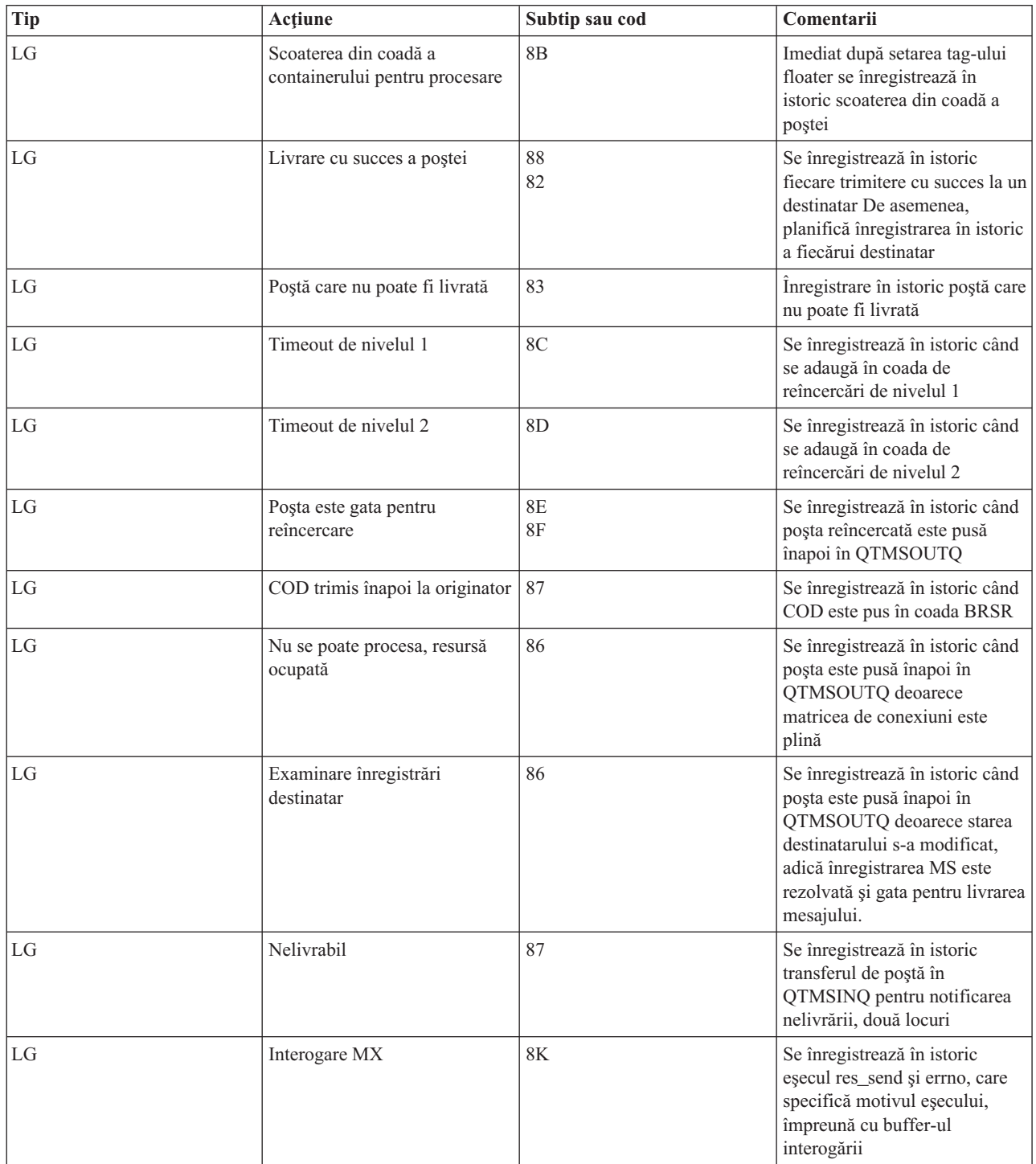

## <span id="page-41-0"></span>**Intrările de jurnal pentru serverul SMTP**

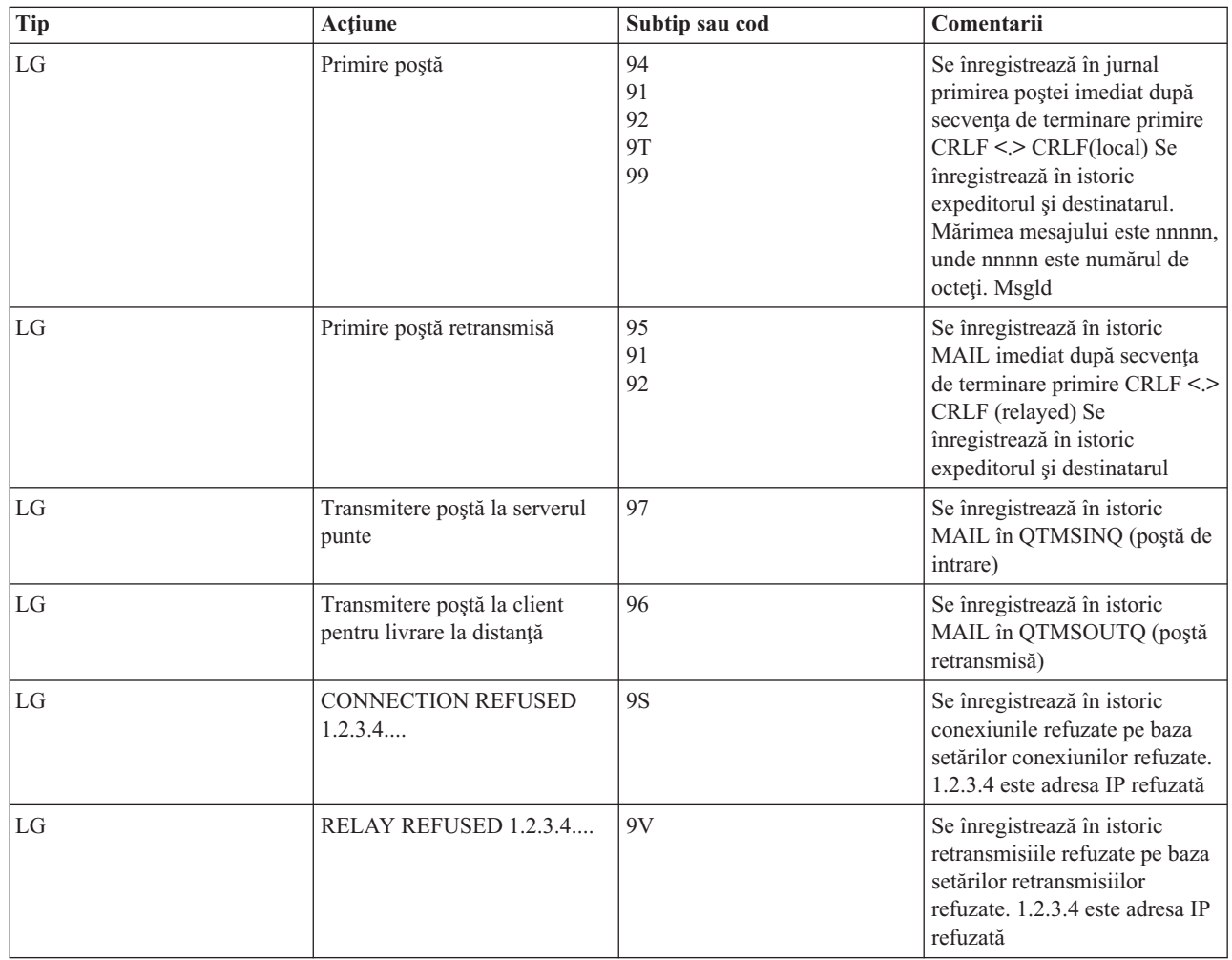

## **Intrările de jurnal pentru serverul punte**

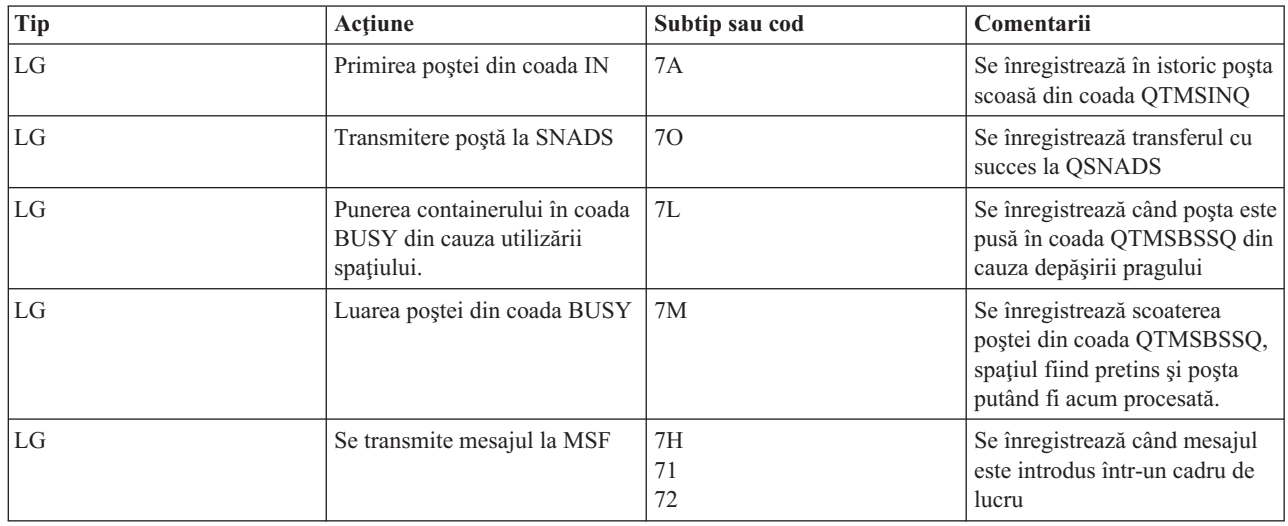

<span id="page-42-0"></span>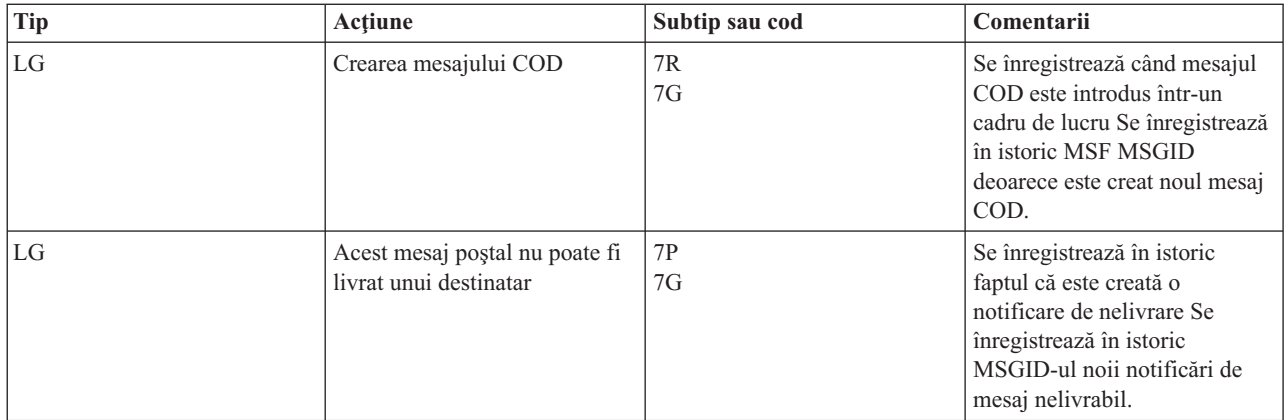

## **Funcţiile Message Switching Facility (MSF) de ieşire şi creare**

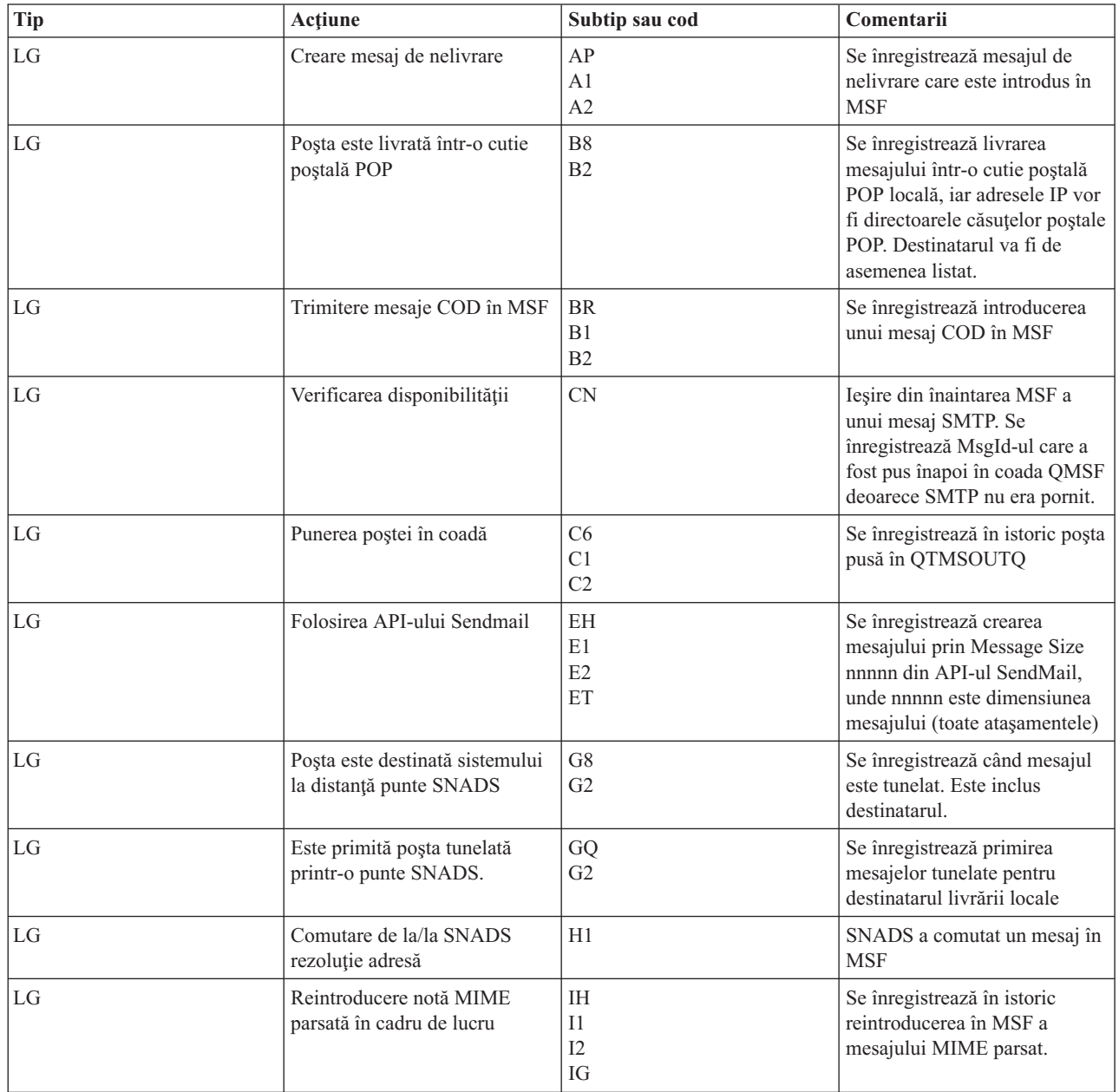

<span id="page-43-0"></span>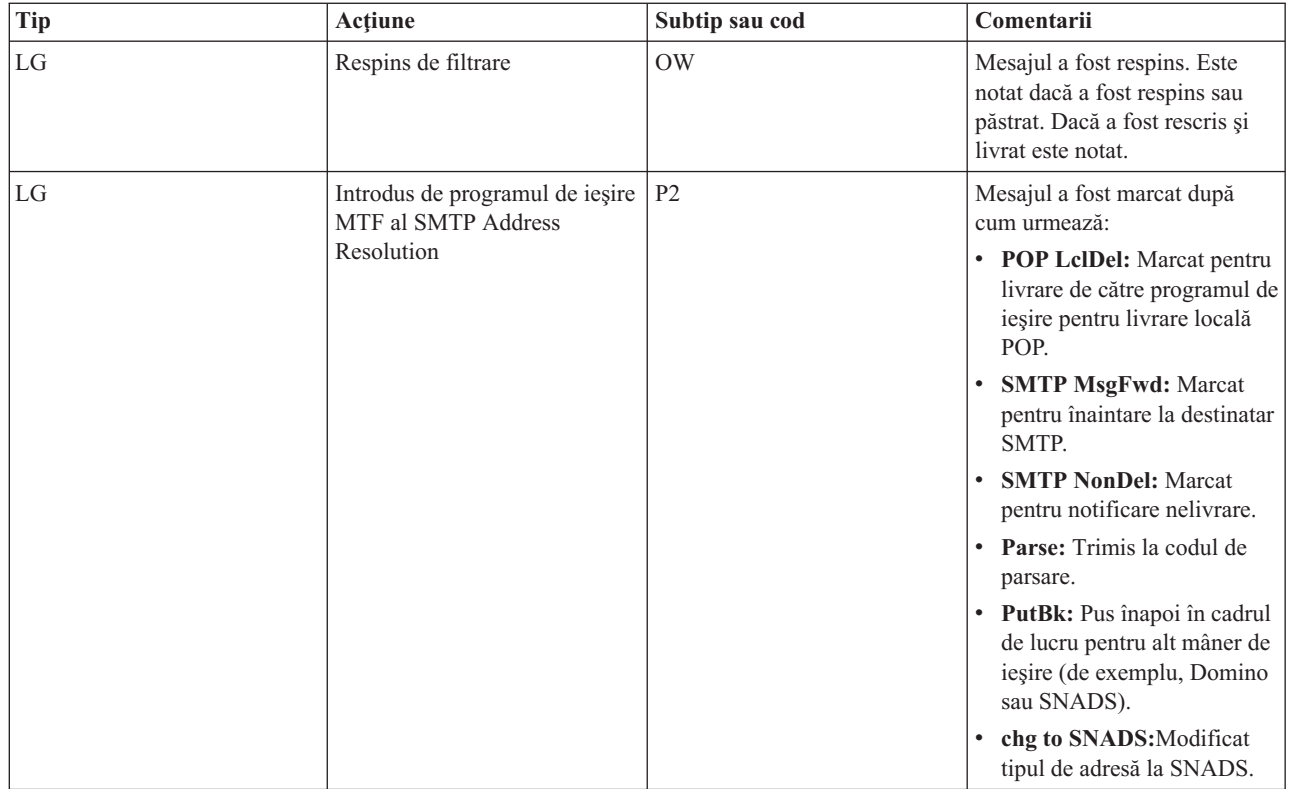

### **Operaţii înrudite**

"Verificarea jurnalelor [componente"](#page-46-0) la pagina 41

Puteți verifica jurnalele în care sunt înregistrate erorile, pentru a determina modalitatea de rezolvare a unei anumite probleme legate de e-mail.

## **Simple Mail Transfer Protocol**

Simple Mail Transfer Protocol (SMTP) este un protocol TCP/IP folosit pentru a trimite şi primi mesaje e-mail. De obicei este folosit împreună cu POP3 sau Internet Message Access Protocol pentru a salva mesajele într-o cutie poştală de pe server şi a le descărca periodic de pe server pentru utilizator.

### **Comenzile SMTP**

Tabela următoare vă arată comenzile SMTP, funcţiile comenzii şi dacă serverul SMTP iSeries suportă comenzile.

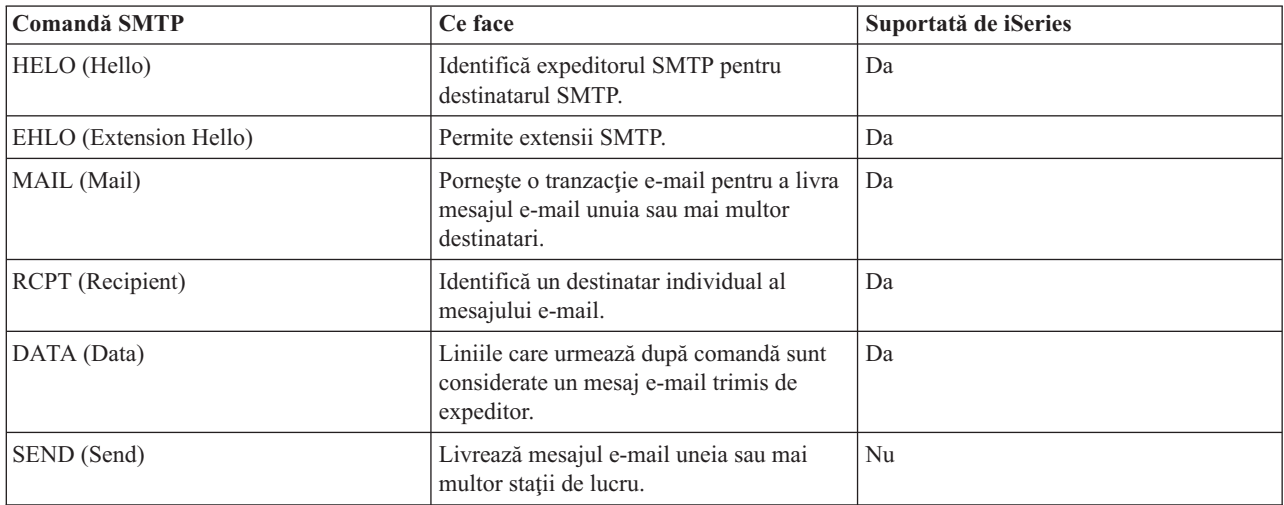

<span id="page-44-0"></span>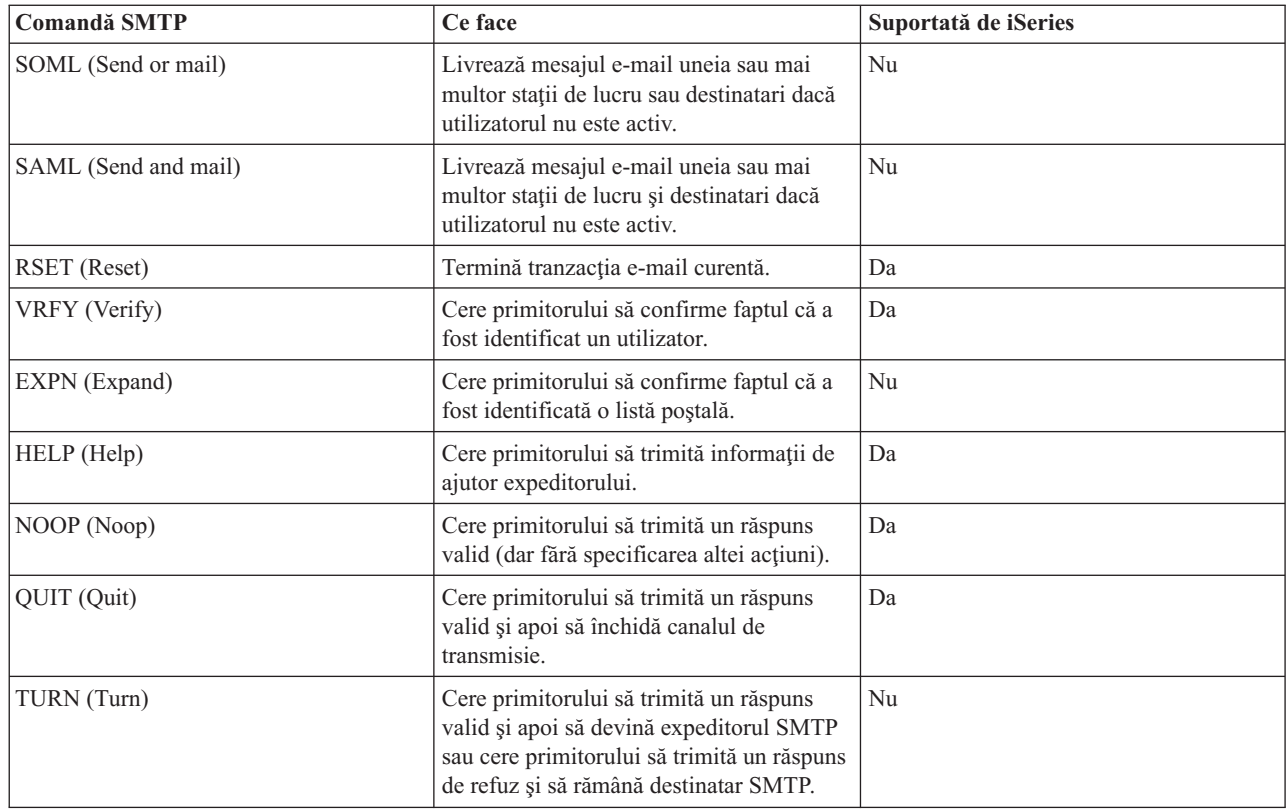

#### **Concepte înrudite**

"Exemplu de e-mail: Trimiterea şi primirea [e-mail-ului](#page-8-0) local" la pagina 3

Acest exemplu demonstrează cum este procesat e-mail-ul între utilizatorii locali.

## **Post Office Protocol**

Interfaţa de poştă Post Office Protocol (POP) Versiunea 3 este definită în Request for Comments (RFC) 1725. RFC-ul este un mecanism folosit pentru a defini standardele Internet în dezvoltare.

Software-ul client foloseşte comenzi numite *verbe* pentru a comunica cu serverul POP. Serverul POP iSeries suportă următoarele verbe.

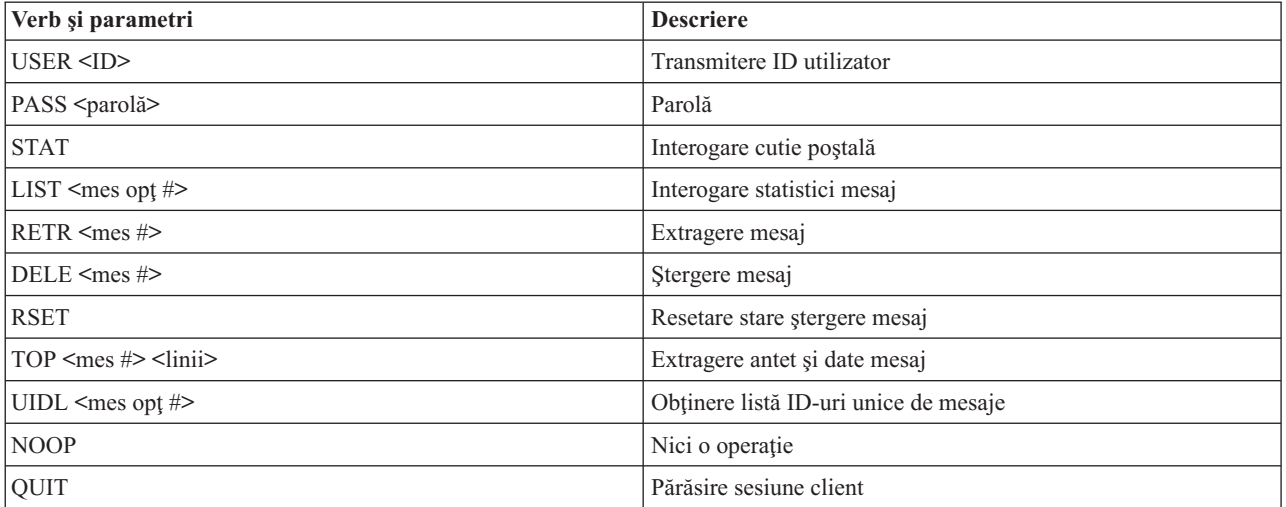

#### **Concepte înrudite**

<span id="page-45-0"></span>"Exemplu de e-mail: Trimiterea şi primirea [e-mail-ului](#page-8-0) local" la pagina 3

Acest exemplu demonstrează cum este procesat e-mail-ul între utilizatorii locali.

"Post Office [Protocol](#page-8-0) pe serverul iSeries" la pagina 3

Serverul Post Office Protocol (POP) este implementarea iSeries a interfetei poștale Post Office Protocol Versiunea 3.

## **Depanarea e-mail-ului**

Aceste informații au fost concepute pentru a vă ajuta să rezolvați eventualele probleme referitoare la e-mail.

De asemenea, puteți să împiedicați Simple Mail Transfer Protocol (SMTP) să divizeze mesajele e-mail mari. SMTP iSeries divizează în mai multe părţi mesajele e-mail mari. Clienţii mai vechi primesc uneori un e-mail format din mai multe porțiuni de text, ca mesaje separate. Acest subiect conține instrucțiuni pentru a rezolva această problemă.

#### **Operaţii înrudite**

["Împiedicarea](#page-34-0) divizării mesajelor e-mail mari" la pagina 29 Poate fi necesar să împiedicați divizarea mesajelor e-mail mari și livrarea lor ca părți mai mici, care pot crea confuzie.

## **Determinarea problemelor legate de e-mail**

Puteţi folosi paşi simpli pentru a determina ce a cauzat o problemă legată de e-mail.

Pentru a identifica sursele probabile ale problemelor Simple Mail Transfer Protocol (SMTP), parcurgeti pașii următori:

- 1. Verificaţi dacă TCP/IP este configurat pentru e-mail.
	- a. Mergeţi la iSeries Service PTF facility pentru a determina dacă aveţi toate PTF-urile necesare.
	- b. Verificați serverele de e-mail pentru a vă asigura că serverele necesare sunt pornite și rulează.
- 2. Verificaţi numele de domeniu local.
	- a. În Navigator iSeries, expandaţi **serverul dumneavoastră iSeries** → **Reţea**.
	- b. Faceţi clic dreapta pe **Configurare TCP/IP** şi selectaţi **Proprietăţi**.
	- c. Faceţi clic pe fişa **Informaţii domeniu gazdă** pentru a verifica numele de domeniu local.
- 3. Setaţi la un nivel mai jos valorile de reîncercare SMTP.
	- a. În Navigator iSeries, expandaţi **serverul dumneavoastră iSeries** → **Reţea** → **Servere** → **TCP/IP**.
	- b. Faceţi dublu clic pe **SMTP**.
	- c. Faceţi clic pe fişa **Reîncercări poştă de ieşire**.
- 4. Verificaţi dacă ID-ul de utilizator şi adresa destinatarului se află în directorul de distribuţie al sistemului.
	- a. În Navigator iSeries, expandaţi **serverul dumneavoastră iSeries** → **Utilizatori şi grupuri** → **Toţi utilizatorii**.
	- b. Faceţi clic dreapta pe **Profilul** ID-ului utilizatorului şi selectaţi **Proprietăţi**.
	- c. Selectaţi **Personal** şi mergeţi la fişa **Poştă** pentru a verifica adresa.
- 5. Verificaţi dacă este necesară o intrare din tabela de gazde pentru ca e-mail-ul să ajungă la adresa destinaţie.
	- a. În interfaţa bazată pe caractere, tastaţi CHGTCPHTE (comanda Change TCP/IP Host Table Entry Modificare intrare tabelă de gazde TCP/IP) şi introduceţi adresa de Internet a serverului de e-mail.
	- b. Dacă nu apare nici o intrare de tabela gazdă, atunci introduceţi numele gazdă pentru acea adresă de Internet.
- 6. Asiguraţi-vă că nu aţi depăşit pragul spaţiului de stocare
	- a. În Navigator iSeries, expandaţi **serverul dumneavoastră iSeries** → **Configuraţie şi service** → **Hardware** → **Unităţi de disc** → **Pool-uri de discuri**.
	- b. Faceţi clic dreapta pe pool-ul de discuri sursă pe care doriţi să-l vizualizaţi şi selectaţi **Proprietăţi**.
	- c. Selectaţi fişa **Capacitate**.
	- d. Dacă gradul utilizării serverului dumneavoastră depăşeşte pragul, este posibil ca poşta să nu mai funcţioneze. Pentru informații suplimentare, consultați Pool-urile de discuri independente din subiectul Salvarea de rezervă şi recuperarea.
- <span id="page-46-0"></span>7. Verificaţi dacă divizarea e-mail-ului este dezactivată.
	- a. În Navigator iSeries, expandaţi **serverul dumneavoastră iSeries** → **Reţea** → **Servere** → **TCP/IP**.
	- b. Faceţi dublu clic pe **POP**. Va apărea dialogul Proprietăţi POP.
	- c. Faceţi clic pe fişa **Configurare**.
	- d. Pentru câmpul **Dimensiune divizare mesaj**, verificaţi dacă este selectat **Fără maxim**.
- 8. Rulați comanda Trace TCP/IP Applications (Urmărire aplicație TCP/IP). În interfața bazată pe caractere, tastați TRCTCPAPP.
- 9. Verificaţi jurnalele componente pentru a localiza problema.

#### **Concepte înrudite**

["Controlul](#page-11-0) accesului la e-mail" la pagina 6

Trebuie să-i aveţi sub control pe cei care vă accesează serverul prin e-mail, pentru a vă proteja datele faţă de atacuri.

Pool-urile de discuri independente

["Controlarea](#page-12-0) accesului Post Office Protocol" la pagina 7

Ca o măsură de securitate a serverului, trebuie să controlaţi accesul Post Office Protocol (POP).

"Rezolvarea problemelor cu API-ul [QtmmSendMail"](#page-47-0) la pagina 42

Folosiţi acest proces de depanare pentru a rezolva problemele legate de API-ul QtmmSendMail (Trimitere poştă MIME).

#### **Operaţii înrudite**

["Verificarea](#page-33-0) serverelor de e-mail" la pagina 28

Verificați starea serverelor de e-mail și vă asigurați că toate sunt în stare de rulare, înainte de a le utiliza.

["Configurarea](#page-15-0) TCP/IP pentru e-mail" la pagina 10

Pentru a putea configura e-mail-ul pe serverul iSeries, trebuie să setaţi TCP/IP.

"Verificarea joburilor cadrului de lucru al serverului de poştă (joburile QMSF din sistemul [QSYSWRK\)"](#page-49-0) la pagina [44](#page-49-0)

Trebuie să verificaţi joburile cadrului de lucru al serverului de poştă pentru a determina cauza posibilă a erorii din API-ul QtmmSendMail.

"Verificarea jurnalelor componente"

Puteţi verifica jurnalele în care sunt înregistrate erorile, pentru a determina modalitatea de rezolvare a unei anumite probleme legate de e-mail.

["Urmărirea](#page-47-0) e-mail-ului nelivrat" la pagina 42

Puteţi folosi un ID de utilizator generic pentru a detecta problemele legate de poşta nedistribuită. Această metodă este utilă atât pentru probleme de configurare, cât şi pentru cele de livrare a poştei.

#### **Informaţii înrudite**

iSeries [Service](http://www.as400service.ibm.com) PTF facility

## **Verificarea jurnalelor componente**

Puteti verifica jurnalele în care sunt înregistrate erorile, pentru a determina modalitatea de rezolvare a unei anumite probleme legate de e-mail.

Serverul iSeries utilizează diverse cozi, programe şi documente de jurnalizare pentru ca dumneavoastră să puteţi spune de ce serverul de e-mail nu vă livrează poșta. Funcția de jurnalizare poate fi utilă atunci când estre nevoie de detalii pentru a afla ce probleme are serverul de e-mail. Jurnalizarea folosește cicluri ale unității de procesare, astfel încât maşina lucrează mai bine când jurnalizarea este dezactivată.

Funcţia de jurnalizare documentează următoarele:

- v Tranziţii -- programe la cozi, cozi la program.
- v Evenimente -- primirea poştei prin server, livrarea poştei la client, stocarea poştei în cozile de reîncercare sau în cozile de resursă ocupată.
- v Urmărire şi unele date de măsură -- ID mesaj 822, ID mesaj MSF, dimensiune mesaj, expeditor, destinatari.

<span id="page-47-0"></span>Înregistrările jurnalului sunt stocate în receptorii de jurnal. Aceşti receptori sunt gestionaţi de utilizator. Atunci când jurnalul se umple, lansaţi comanda CHGJRN (Change Journal - Modificare jurnal) pentru a trece la un nou receptor de jurnal. Noile funcţii de jurnalizare SMTP utilizează jurnalul QZMF.

Pentru a porni jurnalizarea şi a vedea conținutul jurnalului, urmați acești pași:

- 1. În Navigator iSeries, expandaţi **serverul dumneavoastră iSeries** → **Reţea** → **Servere** → **TCP/IP**.
- 2. Faceţi dublu clic pe **SMTP**. Apare dialogul Proprietăţi SMTP.
- 3. Faceţi clic pe fişa **General**.
- 4. Selectaţi caseta de bifare **Activare intrări jurnal**.
- 5. Deschideti o sesiune de emulare.
- 6. Pentru a converti intrările jurnalului SMTP într-o formă lizibilă, în interfaţa bazată pe caracter, tastaţi: DSPJRN JRN(QZMF) OUTPUT(\*OUTFILE) OUTFILE(*jrnlib/zmfstuff*) OUTMBR(*MAR2*) ENTDTALEN(512), unde *jrnlib* este numele bibliotecii şi *zmfstuff* este numele fişierului fizic.
- 7. Pentru a vizualiza intrările de jurnal SMTP, tastaţi DSPPFM FILE(*jrnlib/zmfstuff*) MBR(*MAR2*) în linia de comandă.
- 8. Apăsaţi F20 (Shift + F8) pentru a vedea informaţiile specifice pentru jurnal.

#### **Concepte înrudite**

["Determinarea](#page-45-0) problemelor legate de e-mail" la pagina 40

Puteţi folosi paşi simpli pentru a determina ce a cauzat o problemă legată de e-mail.

#### **Referinţe înrudite**

"Intrările de jurnal ale [serverului](#page-38-0) de poştă" la pagina 33

Acest subiect conține informații care vă ajută să înțelegeți intrările de jurnal. Consultați tabelele următoare pentru a înţelege codurile şi mesajele folosite în intrările de jurnal.

## **Urmărirea e-mail-ului nelivrat**

Puteţi folosi un ID de utilizator generic pentru a detecta problemele legate de poşta nedistribuită. Această metodă este utilă atât pentru probleme de configurare, cât şi pentru cele de livrare a poştei.

- 1. Selectaţi sau creaţi un ID de utilizator pentru a primi notificarea. În interfaţa bazată pe caractere, tastaţi CRTUSRPRF (comanda Create User Profile - Creare profil de utilizator) şi apăsaţi Enter.
- 2. Tastaţi WRKDIRE (comanda Work with Directory Entries Gestionare intrări de director) şi apăsaţi Enter.
- 3. Tastaţi 1 pentru a adăuga utilizatorul în directorul de distribuţie al sistemului.
- 4. Asiguraţi-vă că valoarea Mail Store (Depozit poştă) este 2, iar valoarea Preferred Address (Adresă preferată) este 3.
- 5. Apăsați F19 (Adăugare nume pentru SMTP).
- 6. Tastati NONDELIVERY@gazdălocală.domeniu ca adresă SMTP pentru orice utilizator POP.

Acest utilizator primeşte o copie a e-mail-ului neexpediat.

**Notă:** ID-ul de utilizator pe care îl introduceţi trebuie să fie un ID real, astfel încât să poată monitoriza efectiv notificările de nelivrare. Expeditorul va receptiona o copie a notei de nelivrare, cu o listă de destinatari ce nu au recepţionat e-mail-ul.

#### **Concepte înrudite**

["Determinarea](#page-45-0) problemelor legate de e-mail" la pagina 40 Puteţi folosi paşi simpli pentru a determina ce a cauzat o problemă legată de e-mail.

## **Rezolvarea problemelor cu API-ul QtmmSendMail**

Folosiţi acest proces de depanare pentru a rezolva problemele legate de API-ul QtmmSendMail (Trimitere poştă MIME).

Este posibil să apară erori returnate de API-ul QtmmSendMail. Această tabelă prezintă mesajele de eroare returnate de API-ul byQtmmSendMail.

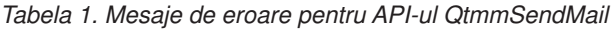

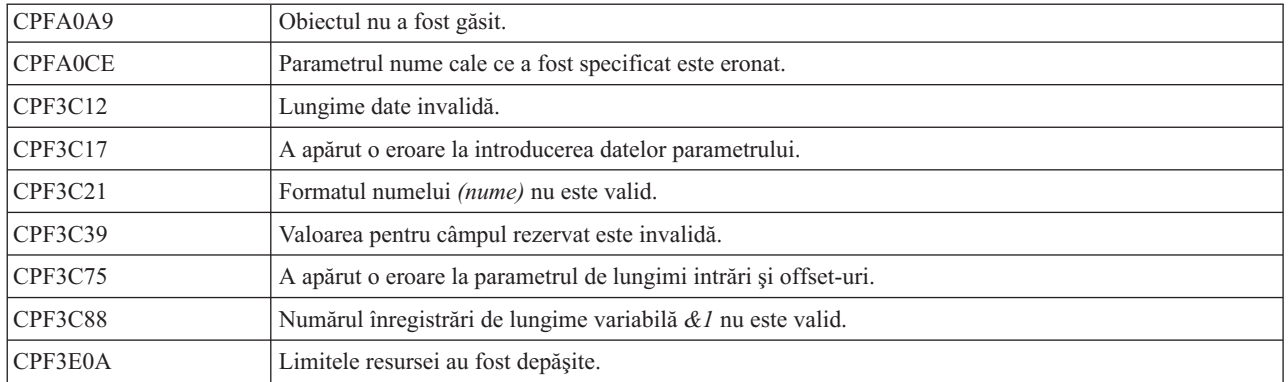

Pentru recuperarea din aceste erori, puteți urma un proces de determinare a cauzei problemelor.

#### **Concepte înrudite**

["Determinarea](#page-45-0) problemelor legate de e-mail" la pagina 40

Puteți folosi pași simpli pentru a determina ce a cauzat o problemă legată de e-mail.

#### **Referinţe înrudite**

"API-ul [QtmmSendMail"](#page-26-0) la pagina 21

Puteti folosi API-ul QtmmSendMail (trimitere postă MIME) pentru a trimite mesaje e-mail dintr-un program iSeries.

### **Verificarea apelării API-ului**

Pentru recuperarea dintr-o eroare a API-ului QtmmSendMail, trebuie să vă asigurați că primiți mesajele de eroare de la API pe ecranul staţiei dumneavoastră de lucru.

Dacă scrieţi un cod pentru returnarea erorii, atunci acesta o returnează programului apelant. Dacă însă setaţi această valoare la 0, după cum se arată în exemplele următoare, eroarea apare pe ecranul staţiei de lucru.

#### **Exemplu de C**

Qus EC t Snd Error Code; Snd\_Error\_Code.Bytes\_Provided=0;

#### **Exemplu de RPG**

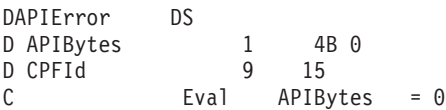

### **Verificarea fişierului Multipurpose Internet Mail Extension**

Este posibil să aveţi probleme cu fişierul Multipurpose Internet Mail Extension (MIME), care să determine API-ul QtmmSendMail API să returneze o eroare. Trebuie să verificaţi fişierul MIME, pentru a vă asigura că aceste probleme sunt rezolvate.

- 1. Verificaţi amplasarea fişierului MIME. Fişierul MIME trebuie să se afle în sistemul ROOT şi să înceapă cu ″/″ (de exemplu /myfile.txt), iar numele fişierului trebuie să includă calea /mydirectory/myfile.mime.
- 2. Verificaţi nivelurile de autorizare. Profilurile QMSF şi QTCP trebuie să aibă autorizare de citire şi ştergere a fişierului MIME.
	- a. În interfata bazată pe caractere iSeries, tastați WRKLNK (comanda Work with Object Links Gestionare legături obiect).
	- b. Tastaţi 9 (Afişare) pentru a lucra cu autorizările QMST şi QTCP. Apare ecranul Gestionare autorizări.
- 3. Asigurați-vă că fișierul MIME are o instrucțiune end-of-header (sfârșit antet) între antet și corpul său.

### <span id="page-49-0"></span>**Verificarea joburilor cadrului de lucru al serverului de poştă (joburile QMSF din sistemul QSYSWRK)**

Trebuie să verificati joburile cadrului de lucru al serverului de postă pentru a determina cauza posibilă a erorii din API-ul QtmmSendMail.

- 1. Dacă MSF a oprit procesarea mesajului, verificați joburile MSF pentru mesajele de eroare.
- 2. Dacă jobul cadrului de lucru este încheiat, fişierul MIME ar trebui şters. Aceasta înseamnă că fişierul MIME a fost procesat de cadrul de lucru. Problema dumneavoastră nu ține de API, ci de configurarea SMTP.

#### **Concepte înrudite**

["Determinarea](#page-45-0) problemelor legate de e-mail" la pagina 40 Puteţi folosi paşi simpli pentru a determina ce a cauzat o problemă legată de e-mail.

## **Informaţii înrudite pentru e-mail**

Mai jos sunt prezentate manuale și cărți IBM Redbooks (în format PDF), situri Web și subiecte din Centrul de informare care sunt legate de subiectul E-mail-ul. Puteţi vizualiza sau tipări oricare dintre aceste PDF-uri.

### **Manuale**

AnyMail/400 Mail Server Framework Support (aproximativ 622 KB)

Citiți despre cadrul de lucru (framework) ce conduce serverul de poștă iSeries.

### **IBM Redbooks**

- AS/400 [Electronic-Mail](http://www.redbooks.ibm.com/abstracts/sg244703.html) Capabilities (aproximativ 3593 KB) Consultaţi această carte IBM Redbook pentru informaţii detaliate despre e-mail şi SMTP.
- AS/400 Internet Security: [Protecting](http://www.redbooks.ibm.com/abstracts/SG244929.html) Your AS/400 from HARM on the Internet (aproximativ 2160 KB) Această carte Redbook conţine informaţii referitoare la securitate, inclusiv paşii pe care trebuie să-i urmaţi pentru a vă curăţa serverul iSeries dacă este victima unui atac prin inundare (flooding).

### **Situri Web**

- IBM SecureWay: iSeries and the Internet Consultaţi acest subiect din Centrul de informare pentru a vă securiza reţeaua iSeries.
- iSeries [Technical](http://www.as400service.ibm.com) Support Web site  $\overrightarrow{V}$

Descărcaţi PTF-urile curente pentru iSeries folosind staţia de lucru ca gateway pentru pagina Internet PTF sau vizualizaţi soluţiile iSeries din categoria Technical Information and Databases.

• Mail enabling iSeries [applications](http://www-1.ibm.com/servers/enable/site/java/topics/javamail.html) with Java  $\overrightarrow{v}$ 

Vedeți câteva modalități prin care vă puteți activa aplicațiile iSeries pentru poșta SMTP.

• RFC [Index](http://www.rfc-editor.org/rfcsearch.html)  $\rightarrow$ 

Protocoalele de poştă electronice sunt definite în RFC-uri (Request for Comments). RFC-urile sunt vehiculele folosite pentru a defini standardele Internet în dezvoltare. Pentru informații suplimentare despre protocolul SMTP, consultaţi RFC-ul 2821. Pentru protocolul POP, consultaţi RFC-ul 1725.

### **Alte informaţii**

Informaţii cuprinzătoare despre Domino

• Pagina de bază Lotus [Domino](http://www-1.ibm.com/servers/eserver/iseries/domino/) on iSeries

- Domino [reference](http://www.ibm.com/eserver/iseries/domino/library.htm) library
- Domino and Notes User Assistance [Documentation](http://www.notes.net/doc) Library

### **Salvarea fişierelor PDF**

Pentru a salva un PDF pe staţia dumneavoastră de lucru pentru vizualizare sau tipărire:

- 1. Faceţi clic dreapta pe PDF în browser-ul dumneavoastră (faceţi clic dreapta pe legătura de mai sus).
- 2. Faceţi clic pe opţiunea de salvare locală a PDF-ului. |
	- 3. Navigaţi la directorul în care doriţi să salvaţi PDF-ul.
	- 4. Faceţi clic pe **Save**.

### **Descărcarea programului Adobe Reader**

- Trebuie să aveţi instalat pe sistem Adobe Reader pentru a vizualiza sau tipări aceste PDF-uri. Puteţi descărca o copie |
- | gratuită de pe situl Web [Adobe](http://www.adobe.com/products/acrobat/readstep.html) (www.adobe.com/products/acrobat/readstep.html)  $\cdot$

## <span id="page-52-0"></span>**Anexa. Observaţii**

Aceste informaţii au fost elaborate pentru produse şi servicii oferite în S.U.A.

Este posibil ca IBM să nu ofere în alte ţări produsele, serviciile sau caracteristicile discutate în acest document. Luaţi legătura cu reprezentantul IBM local pentru informații despre produsele și serviciile disponibile în zona dumneavoastră. Referirea la un produs, program sau serviciu IBM nu înseamnă că se afirmă sau că se sugerează faptul că poate fi folosit numai acel produs, program sau serviciu IBM. Poate fi folosit în loc orice produs, program sau serviciu care este echivalent din punct de vedere funcțional și care nu încalcă dreptul de proprietate intelectuală al IBM. Însă evaluarea și verificarea modului în care funcţionează un produs, program sau serviciu non-IBM ţine de responsabilitatea utilizatorului.

IBM poate avea brevete sau aplicaţii în curs de brevetare care să acopere subiectele descrise în acest document. Prin oferirea acestui document nu se acordă nici o licenţă cu privire la aceste brevete. Puteţi trimite întrebări cu privire la licențe, în scris, la:

IBM Director of Licensing IBM Corporation North Castle Drive Armonk, NY 10504-1785 U.S.A.

Pentru întrebări privind licenta pentru informațiile DBCS (double-byte character set), contactați departamentul de proprietate intelectuală al IBM-ului din ţara dumneavoastră sau trimiteţi întrebările în scris la:

IBM World Trade Asia Corporation Licensing 2-31 Roppongi 3-chome, Minato-ku Tokyo 106-0032, Japan

Următorul paragraf nu se aplică în cazul Marii Britanii sau al altor țări unde asemenea prevederi nu sunt în **concordanţă cu legile locale:** INTERNATIONAL BUSINESS MACHINES CORPORATION OFERĂ ACEASTĂ PUBLICAŢIE "CA ATARE", FĂRĂ NICI UN FEL DE GARANŢIE, EXPRIMATĂ SAU PRESUPUSĂ, INCLUSIV, DAR NELIMITÂNDU-SE LA ELE, GARANŢIILE IMPLICITE DE NEÎNCĂLCARE A UNOR DREPTURI SAU NORME, DE VANDABILITATE SAU DE POTRIVIRE PENTRU UN ANUMIT SCOP. Unele state nu permit declinarea responsabilității pentru garanțiile exprese sau implicite în anumite tranzacții și de aceea este posibil ca aceste clauze să nu fie valabile în cazul dumneavoastră.

Aceste informaţii pot include inexactităţi tehnice sau erori tipografice. Periodic, informaţiile incluse aici sunt modificate; aceste modificări vor fi încorporate în noile ediţii ale publicaţiei. IBM poate aduce îmbunătăţiri şi/sau modificări produsului (produselor) şi/sau programului (programelor) descrise în această publicaţie în orice moment, fără notificare.

Referirile din aceste informaţii la adrese de situri Web non-IBM sunt făcute numai pentru a vă ajuta, fără ca prezenţa lor să însemne un gir acordat acestor situri Web. Materialele de pe siturile Web respective nu fac parte din materialele pentru acest produs IBM, iar utilizarea acestor situri Web se face pe propriul risc.

IBM poate utiliza sau distribui oricare dintre informatiile pe care le furnizati, în orice mod considerat adecvat, fără ca aceasta să implice vreo obligație pentru dumneavoastră.

Posesorii de licențe pentru acest program care doresc să obțină informații despre el în scopul de a permite: (I) schimbul de informaţii între programe create independent şi alte programe (inclusiv acesta) şi (II) utilizarea mutuală a informaţiilor care au fost schimbate, vor contacta:

#### IBM Corporation

<span id="page-53-0"></span>Software Interoperability Coordinator, Department YBWA 3605 Highway 52 NRochester, MN 55901 U.S.A.

Aceste informații pot fi disponibile cu respectarea termenilor și condițiilor corespunzătoare, iar în unele cazuri cu plata unei taxe.

Programul licenţiat la care se referă aceste informaţii şi toate materialele licenţiate disponibile pentru el sunt furnizate | de IBM în conformitate cu termenii din IBM Customer Agreement, IBM International Program License Agreement, | IBM License Agreement for Machine Code sau din alt acord echivalent încheiat între noi. |

Toate datele de performanţă din acest document au fost determinate într-un mediu controlat. De aceea, rezultatele obţinute în alte medii de funcţionare pot fi diferite. Unele măsurători s-ar putea să fi fost făcute pe sisteme la nivel de dezvoltare și nu există nici o garanție că aceste măsurători vor fi identice pe sistemele disponibile pe piață. Mai mult de atât, unele măsurători s-ar putea să fi fost estimate prin extrapolare. Rezultatele reale pot fi diferite. Utilizatorii acestui document trebuie să verifice datele aplicabile pentru mediul lor specific.

Informaţiile privind produsele non-IBM au fost obţinute de la furnizorii acestor produse, din anunţurile lor publicate sau din alte surse disponibile publicului. IBM nu a testat aceste produse si nu poate confirma acuratetea performantelor, compatibilitatea sau oricare alte pretenţii legate de produsele non-IBM. Întrebările legate de capacităţile produselor non-IBM le veţi adresa furnizorilor acestor produse.

Toate declarațiile privind direcțiile de viitor și intențiile IBM-ului pot fi schimbate sau se poate renunța la ele fără o notificare prealabilă, reprezentând doar scopuri şi obiective.

Aceste informații conțin exemple de date și rapoarte folosite în operațiile comerciale de zi cu zi. Pentru a fi cât mai complete, exemplele includ nume de persoane, de companii, de mărci şi de produse. Toate aceste nume sunt fictive şi orice asemănare cu nume sau adrese folosite de o întreprindere reală este pură coincidenţă.

#### LICENŢĂ - COPYRIGHT:

Aceste informații conțin exemple de programe de aplicații în limbaje sursă, care ilustrează tehnici de programare pe diferite platforme de operare. Puteți copia, modifica și distribui aceste exemple de programe sub orice formă fără ca IBM să pretindă vreo plată, când o faceţi în scopul dezvoltării, folosirii, promovării şi distribuirii programelor de aplicatii conform cu interfata de programare a aplicatiilor pentru platforma de operare pentru acre au fost scrise exemplele de program. Aceste exemple nu au fost testate amănunțit în toate conditiile. De aceea, IBM nu poate garanta sau sugera fiabilitatea, suportul pentru service sau funcționarea acestor programe.

Fiecare copie sau porțiune din aceste exemple de program sau orice lucrare derivată din acestea trebuie să includă un anunţ de copyright de genul următor:

Dacă vizualizaţi aceste informaţii folosind o copie electronică, fotografiile şi ilustraţiile color s-ar putea să nu apară.

## **Mărci comerciale**

Următorii termeni sunt mărci comerciale deţinute de International Business Machines Corporation în Statele Unite, în alte ţări sau ambele:

- AIX |
- AS/400 |
- Domino |
- | e(logo)server
- eServer |
- $\frac{15}{OS}$
- IBM |
- | IBM (logo)
- iSeries |
- <span id="page-54-0"></span>Lotus |
- Lotus Notes |
- Notes |
- $\log 2$
- OS/400 |
- Redbooks |

Microsoft, Windows, Windows NT şi logo-ul Windows sunt mărci înregistrate deţinute de Microsoft Corporation în Statele Unite, în alte ţări sau ambele.

Java și toate mărcile comerciale bazate pe Java sunt mărci comerciale deținute de Sun Microsystems, Inc. în Statele Unite, în alte tări sau ambele.

Alte nume de companii, de produse şi de servicii pot fi mărci comerciale sau mărci de serviciu ale altora.

## **Termenii şi condiţiile**

Permisiunile pentru utilizarea acestor publicații sunt acordate în conformitate cu următorii termeni și condiții.

**Utilizare personală:** Puteţi reproduce aceste publicaţii pentru utilizarea personală, necomercială, cu condiţia ca toate anunturile de proprietate să fie păstrate. Nu puteți distribui, afisa sau realiza obiecte derivate din aceste publicații sau dintr-o portiune a lor fără consimtământul explicit al IBM.

Utilizare comercială: Puteti reproduce, distribui și afișa aceste publicații doar în cadrul întreprinderii dumneavoastră, cu condiția ca toate anunțurile de proprietate să fie păstrate. Nu puteți să realizați lucrări derivate din aceste informații, nici să reproduceţi, să distribuiţi sau să afişaţi aceste informaţii sau o porţiune a lor în afara întreprinderii dumneavoastră fără consimţământul explicit al IBM.

Cu excepţia a ceea ce este acordat explicit prin această permisiune, nu sunt acordate alte permisiuni, licenţe sau drepturi, explicit sau implicit, pentru Publicații sau alte informații, date, software sau altă proprietate intelectuală conțină în acestea.

IBM îşi rezervă dreptul de a retrage permisiunile acordate aici oricând consideră că folosirea publicaţiilor este în detrimentul intereselor sale sau când personalul IBM constată că instrucțiunile de mai sus nu sunt urmate corespunzător.

Nu puteţi descărca, exporta sau reexporta aceste informaţii decât în deplină conformitate cu legile şi regulamentele aplicabile, inclusiv toate legile şi regulamentele de export ale Statelor Unite.

IBM NU ACORDĂ NICI O GARANŢIE PENTRU CONŢINUTUL ACESTOR PUBLICAŢII. ACESTE PUBLICAŢII SUNT FURNIZATE ″CA ATARE″, FĂRĂ NICI UN FEL DE GARANŢIE, EXPLICITĂ SAU IMPLICITĂ, INCLUZÂND, DAR FĂRĂ A SE LIMITA LA ELE, GARANŢIILE IMPLICITE DE VANDABILITATE, DE NEÎNCĂLCARE A UNOR DREPTURI SAU NORME ŞI DE POTRIVIRE PENTRU UN ANUMIT SCOP.

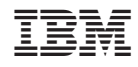

Tipărit în S.U.A.